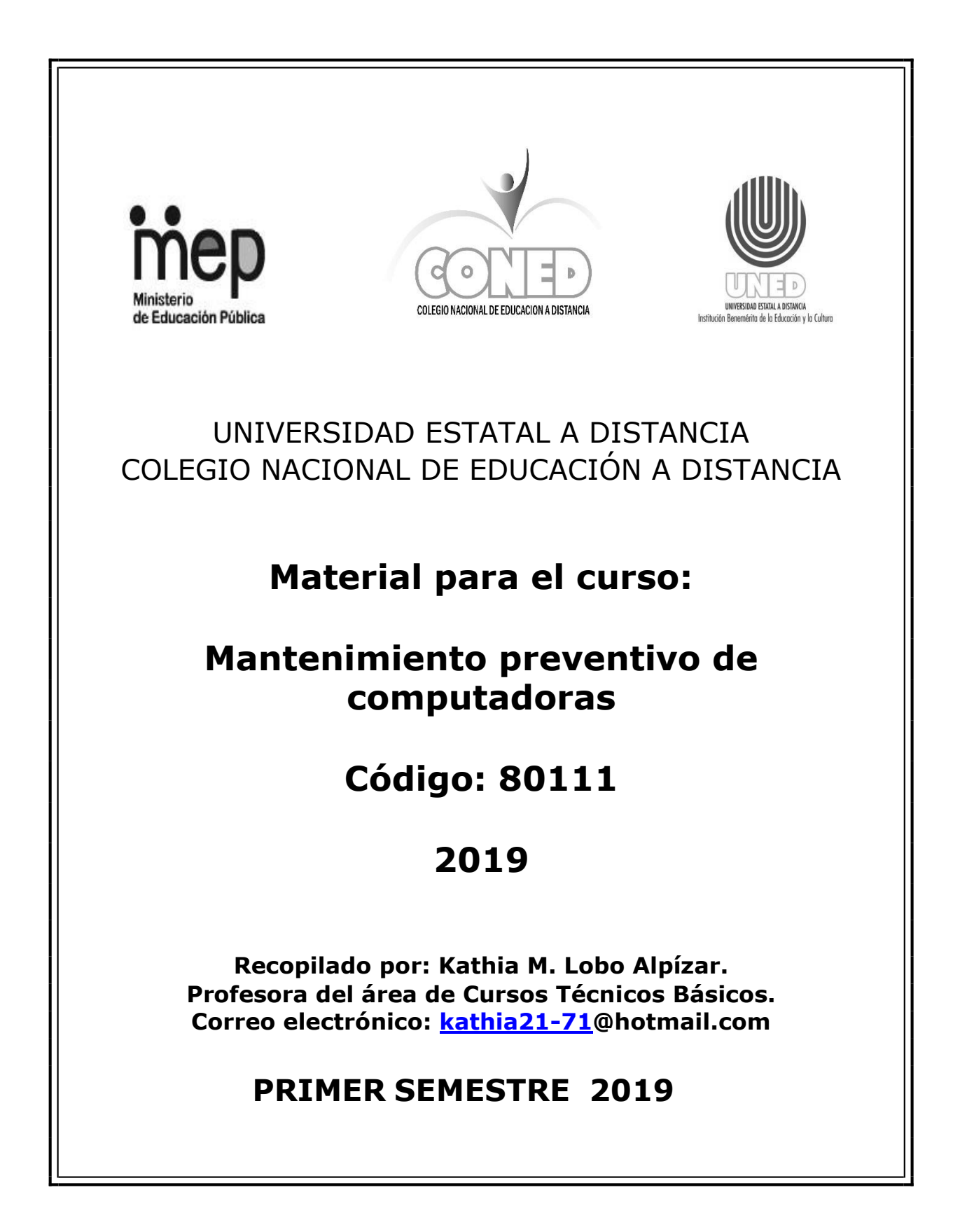

# Contenido

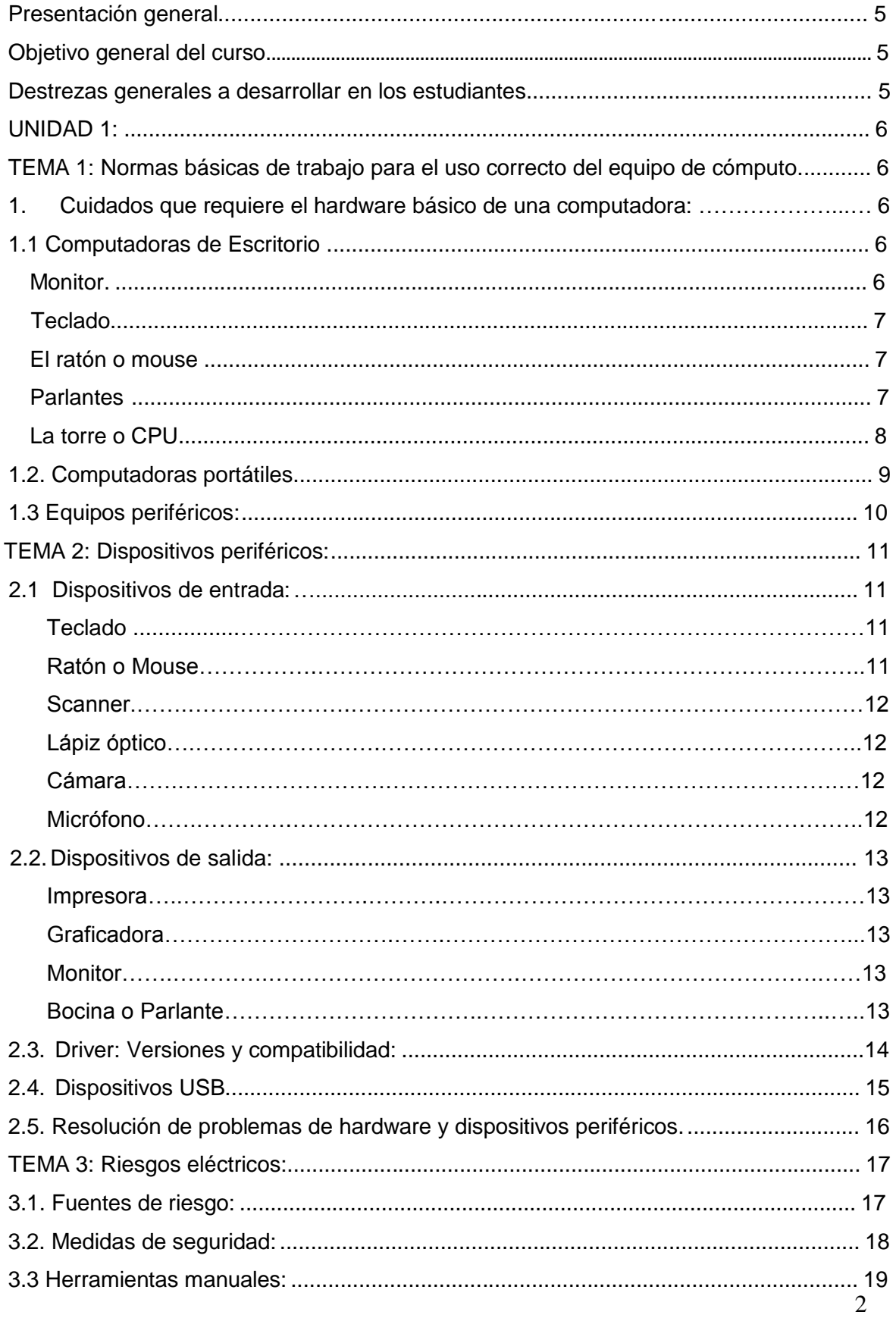

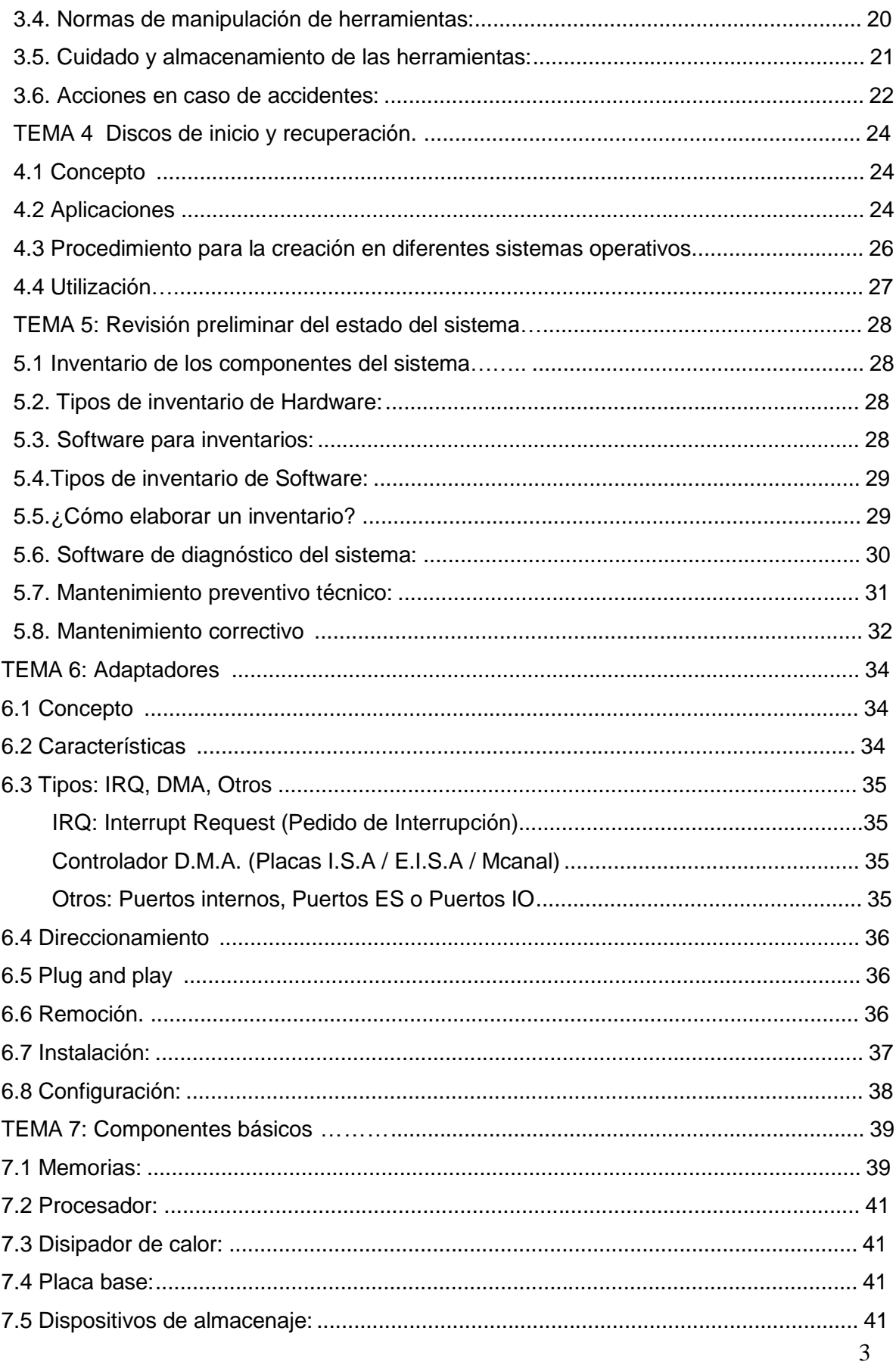

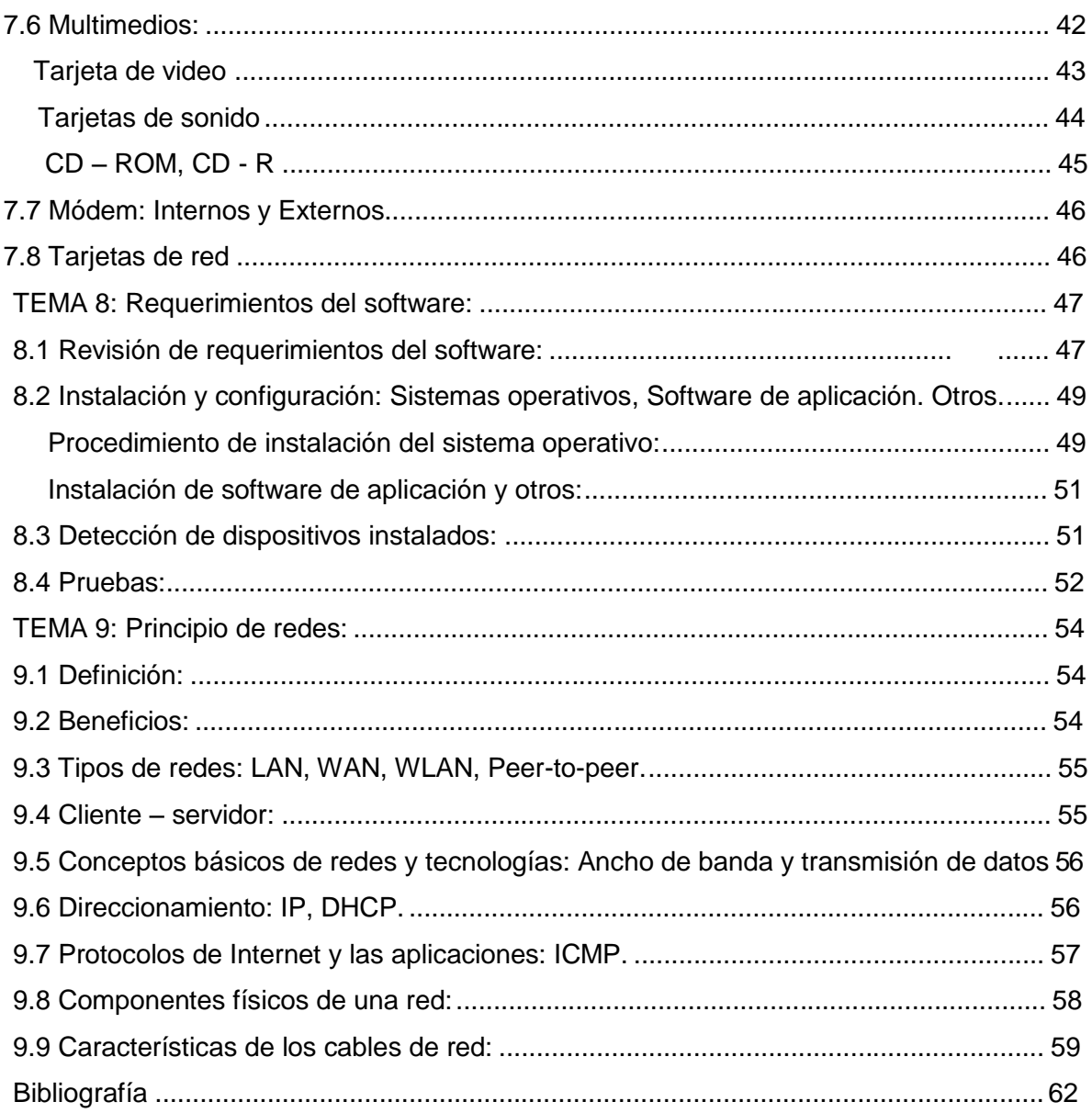

#### **Presentación general**

El curso de Mantenimiento de computadoras, busca capacitar a la población estudiantil del CONED, con información que genere conocimiento y desarrolle en el mismo la destreza necesaria para que pueda brindar mantenimiento preventivo o corregir posibles errores en su ordenador, además de propiciar una tipificación de los pasos a seguir en materia de protección de equipo.

Asimismo, el enfoque del curso tiene como meta estimular las destrezas básicas para la utilización del sistema operativo de una computadora, asi como dar solución a pequeños conflictos que puedan surgir

# **Objetivo general del curso**

Desarrollar en las personas jóvenes y adultas, los conocimientos y capacidades en la implementación de las herramientas disponibles tanto de hardware como de software en la aplicación para la ejecución de diversas labores.

# **Destrezas generales a desarrollar en los estudiantes**

- a. Manejo de los hábitos necesarios para el trabajo con computadoras.
- b. Capacidad para utilizar de forma eficiente los elementos para administración de los equipos.
- c. Habilidad para detectar de forma eficiente un virus y la forma de combatirlo.
- d. Manejo de habilidades para la resolución de problemas cotidianos mediante la resolución de estudios de casos.

# *UNIDAD 1:*

## **TEMA 1: Normas básicas de trabajo para el uso correcto del equipo de cómputo.**

### **1. Cuidados que requiere el hardware básico de una computadora:**

Normalmente, sin saber, cometemos errores al utilizar nuestra PC., muchas veces las cosas más sencillas pueden ocasionar los peores daños para con los componentes de nuestro ordenador, de aquí la importancia de manejar de cuidado básico para con nuestro equipo.

# **1.1 Computadoras de Escritorio:**

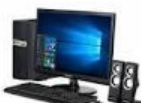

*Figura 1 Computadora de escritorio. Fuente:Google académico, imágenes.*

Para iniciar con los cuidados básicos de la computadora de sus piezas principales, observaremos; Monitor, Teclado, Mouse, Parlantes y Torre o CPU.

#### **Monitor:**

- No limpiarlo con paños húmedos, ya que, cualquier monitor puede dañarse leve o gravemente. En su lugar utilicemos productos especiales para su limpieza, que *académico, imágenes.* contenga productos volátiles para aflojar y franelas suaves para remover y no rayar.
- No desconectar el monitor ya sea de la conexión a electricidad o de la salida VGA, mientras la CPU esté encendida, esto podría dañar tanto el monitor como la torre.
- Es muy importante tener el monitor conectado a tierra, para evitar que las descargas eléctricas generen inconvenientes.
- Jamás deberá entrar en contacto algún líquido con el monitor, mientras este esté encendido.
- No se deberá tener cerca del monitor ningún dispositivo magnético, a excepción de los parlantes, ya que estos estan hechos para no corromper los campos magnéticos de ciertos componentes del monitor.

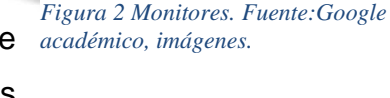

 Bajo ningún concepto se debe abrir un monitor, en el caso de los CRT, (monitores más antiguos), el voltaje que llega a manejar es hasta de 10000 Voltios, además de que puede tardar días para descargarse completamente, por lo que podría generar algún tipo de accidente.

# **Teclado:**

 No se debe comer y/o beber encima del teclado, ya que debe de estar limpio para poder funcionar correctamente.

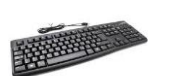

 No es recomendable limpiarlo con cualquier cosa húmeda, los teclados se limpian con pequeñas aspiradoras para absorber el polvo.

*académico, imágenes.* 

- Figura 3 Teclado. Fuente:Google No se deben golpear, ya que son frágiles; hay que tener en cuenta que el teclado está hecho de muchas piezas pequeñas por lo que la fuerza a utilizarlo deberá ser moderada.
	- Evite desconectar el teclado mientras está conectado al CPU encendido, ya que cualquier voltaje inesperado podría hacer que funcione mal, o dejarlo inoperativo.

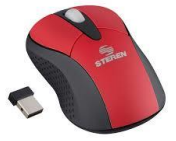

**El ratón o mouse:**

- Prohibido mojarlo.
- Prohibido golpearlo, esto porque contiene piezas muy pequeñas y propensas a dejar de operar, ya que están prácticamente al descubierto.
- Es recomendable utilizar un Pad, que es una especie de alfombra para el mouse, que permite un mejor manejo del mismo y evita irregularidades.

# **Parlantes:**

No tirar de los parlantes, ya que muchas veces, están apenas soldados y

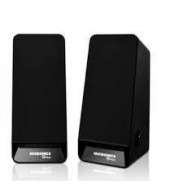

pueden desprenderse lo que ocasiona que funcionen de una pésima forma.

*Figura 5Parlantes Fuente:Google académico, imágenes.* 

*Figura 4 Mouse. Fuente:Google académico, imágenes.* 

 No tenerlos todo el tiempo con el volumen al máximo, ya que se deteriorar con mayor rapidez.

**La torre o CPU:** *Figura 6. Torres. Fuente:Google académico, imágenes.* 

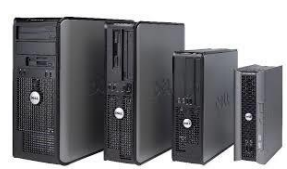

- Evitar abrirlo, moverlo y tenerlo en espacios reducidos, con bajo caudal o movimiento de aire, el cual es necesario para la correcta refrigeración del equipo. Lo mejor es tenerla en un lugar semi-elevado.
- Apagarla correctamente, ya que, si queremos que el disco duro, dure lo suficiente, debemos evitar que este sea bruscamente desalimentado o correremos el riesgo de comenzar a deteriorarlo.
- Evitar colocar objetos magnéticos tales como teléfonos, parlantes grandes o imanes muy cerca del CPU, porque no queremos dañar ninguno de sus pequeños componentes.
- Apagar el equipo cuando no se va a usar por períodos prolongados de tiempo y si es posible, debe cubrirse con alguna manta o cobertor de nylon.
- Para limpiar el equipo por fuera, se usa un paño seco, franela u algodón para remover el polvo. La PC tiene que estar apagada durante esta maniobra.
- Evitar fumar sobre el equipo es muy importante, el alquitrán de los cigarrillos puede provocar tanto suciedad como daños a las partes más pequeñas del CPU.
- Evite apoyar cosas encima, ya que no tiene la firmeza de una mesa.
- Debemos tener una conexión a tierra para evitar problemas con las descargas eléctricas.
- Es recomendable no abrir el equipo si no se sabe lo que es una pulsera antiestática. Ya que nosotros mismos podríamos dañar cualquiera de los pequeños componentes transfiriendo cualquier carga eléctrica que nosotros tengamos corriendo a través de nuestro cuerpo.
- (Varios, Bloggpot.com, 2010)

# **1.2. Computadoras portátiles:**

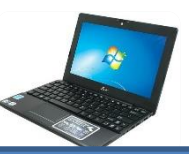

Para el cuidado de las computadoras portátiles (laptop) es necesario que se cumplan algunos de los siguientes puntos, esto garantizará el funcionamiento y durabilidad del equipo, prolongando su rendimiento

- Si el equipo no va a ser utilizado por un tiempo, se recomienda que se guarde en un lugar fresco y seco, con carga suficiente (aproximadamente 40%).
- Cuando se transporte su computadora en el automóvil colóquela sobre el asiento, de forma tal que no que caiga si frena repentinamente.
- No mueva su laptop cuando se encuentre encendida o en modo de suspensión, ya que el disco duro del equipo sigue funcionando, y algún movimiento brusco puede dañar los componentes y provocar pérdida de información o hasta afectar la operación del equipo.
- Reducir el brillo de la pantalla. El equipo gasta menos energía, además de dañar menos la vista.
- Para aumentar la vida útil de la batería de la laptop, es recomendable extraerla si se va a utilizar enchufada a la corriente; asimismo no debe descargarse totalmente. Si la batería estará puesta y conectada a la corriente deberá de monitorear la carga para desenchufar el conector de corriente y evitar que se vicie la pila.
- Cuando el equipo ya termino de ser utilizado, apáguelo y no lo deje conectado a la corriente por largos períodos de tiempo, esto evitara que la pila se dañe.
- Para evitar caídas del equipo, colóquela en un lugar de trabajo seguro, asegurándose además que se puede ventilar de forma adecuada.
- Mantenga limpio el equipo, la mejor manera de hacerlo es pasando un pincel sobre el teclado o utilizar paños de limpieza secos.
- No apoye elementos de peso sobre la tapa o el teclado.
- Evite tener cerca recipientes con líquidos o comida.
- Se recomienda adquirir una maleta especial para trasladar la laptop, y asegurarse de que sola ésta sea la que valla en la misma.
- No enrollar el cable de corriente alrededor del adaptador; hacerlo por separado, utilizando la cinta de velcro que viene con él o si no viene incluido enrollar sin hacer doblez que pudiera afectar el cable.

(Segrove, 2014)

# **1.3 Equipos periféricos:**

Los dispositivos periféricos permiten introducir a la computadora los datos para que ésta nos ayude a la resolución de problemas y por consiguiente obtener el resultado de dichas operaciones.

#### **TEMA 2: Dispositivos Periféricos**

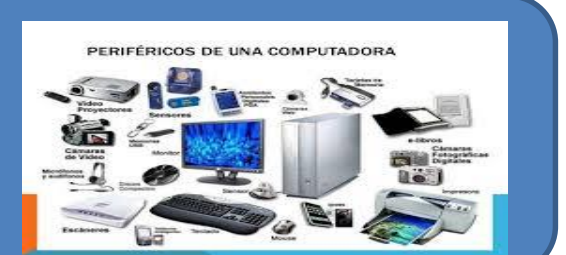

*Figura 8. Dispositios pereféricos. Fuente:Google académico, imágenes.* 

Es todo equipo que se pueda conectar de manera física o inalámbrica a la computadora. Existen tres tipos de dispositivos periféricos: los dispositivos de entrada, los dispositivos de salida, y los dispositivos de almacenaje externo.

#### **2.1. Dispositivos de entrada:**

Son los que permiten el ingreso de datos a la computadora; estos datos son transformados por el ordenador en datos reconocibles y se almacenan en la memoria central o interna. Existen seis tipos de dispositivos de entrada:

- 1. **Teclado:** Dispositivo eficaz para introducir datos no gráficos como rótulos asociados a un despliegue de gráficos. Poseen diversas características, que hace varias diferencias visuales; sin embargo, todos los teclados cumplen las mismas funciones específicas, s i n importar la marca.
- 2. **Ratón o Mouse:** Dispositivo que nos permite darle instrucciones a nuestra computadora a través de un cursor que aparece en la pantalla; a medida que el mouse se mueva sobre el escritorio, el cursor (puntero), en la pantalla hace lo mismo. Este procedimiento permitirá controlar, apuntar, sostener y manipular varios objetos gráficos y de texto en un programa (Varios, Monografías.com, 2016)

El mouse posee dos botones que tienen diferentes funciones según la máquina que se utilice; generalmente el botón izquierdo es utilizado para generar respuesta a una acción (aceptar, rechazar, guardar, entre otros), también al dar doble clic izquierdo se abren las aplicaciones; y el botón derecho abre el menú contextual (herramientas), de cada aplicación.

3. **Scanner:** Digitalizador de imagen. Por digitalizar se entiende la operación de

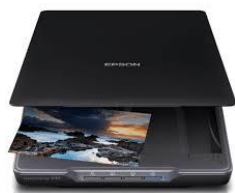

*Figura 9. Scanner. Fuente:Google académico, imágenes.* 

transformar algo analógico (algo físico, real, de precisión infinita) en algo digital (un conjunto finito y de precisión determinada de unidades lógicas denominadas bits). En fin, se trata de tomar una imagen y convertirla a un formato que podamos almacenar y modificar con el ordenador. Realmente un escáner no es ni más ni menos que los ojos del ordenador. (Guzmán, 2015).

*Figura 10. Lápiz óptico. Fuente:Google académico, imágenes.* 

4. **Lápiz Óptico:** Dispositivo de entrada que reconoce caracteres mecanografiados o impresos y códigos de barras, y los convierte en sus correspondientes  $2\sqrt{2}$ omf

códigos digitales. Muy conocidos por nosotros en los grandes supermercados, los cuales interpretan información codificada mediante un sistema de barras.

5. **Cámara Digital:** Dispositivo que a través de una cámara de vídeo graba las imágenes en forma digital, A diferencia de las tradicionales cámaras analógicas que convierten las intensidades de luz en señales infinitamente variables, las cámaras digitales convierten estas intensidades en números discretos. Divide la imagen en un número fijo de pixeles (puntos),

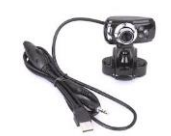

*Figura 11. Cámara digital. Fuente:Google académico, imágenes.* 

verifica la intensidad de luz de cada punto y convierte la intensidad en un número. En una cámara digital de color, se crean tres números, que representan la cantidad de rojo, verde y azul en cada pixel.

6. **Micrófono:** Dispositivo, que permite por medio de la voz indicar alguna instrucción a la computadora. Ya comenzamos a ver a nuestro alrededor sistemas de cómputo basados en el reconocimiento de voz que puede efectuar una computadora mediante una tarjeta instalada específicamente para convertir la voz en bits y viceversa, así ya comenzamos a ver aparatos controlados por voz, como algunos que

*Figura 12. Auricular. Fuente: Google académico. Imágenes.*

nos contestan por teléfono cuando llamamos a algún banco para pedir nuestro saldo. (Varios, Galeon.com, 2015).

#### **2.2. Dispositivos de salida:**

Son aquellos que reciben información de una computadora, su función es estrictamente de receptora y por ende están imposibilitados para enviar información. Entre los dispositivos de salida más conocidos están

**1. Impresora:** Dispositivo de salida impresa, vacían la información contenida

*Figura 13. Impresora. Fuente: Google académico. Imágenes.*

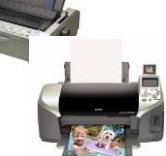

en la memoria principal o lo que visualiza en la pantalla y lo transmite en papel. Y se clasifican en tres tipos principales: Impresora de Matriz de Puntos, de Inyección de tinta, Láser.

**2. Graficadores (Plotter):** Dispositivo de salida impresa. Son grandes impresoras basadas en plumillas de colores que permiten a los Arquitectos o Ingenieros convertir un plano o trazo de líneas contenido en la memoria de su computadora en un auténtico gran plano listo para su envió, ahorrando mediante éstos sofisticados implementos tanto el diseño a mano de los planos como la heliografía necesaria para su reproducción.

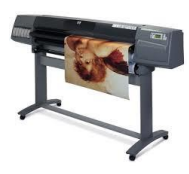

*Figura 14. Graficador. Fuente: Google académico. Imágenes.*

**3. Monitor:** Dispositivo de salida visual. El estándar en vídeo de las computadoras modernas se basa en el sistema VGA, el cual le da al usuario la capacidad de poder representar en la pantalla no sólo imágenes de mejor calidad, sino que incluso se pueden apreciar en calidad normal fotografías auténticas, dicha capacidad no la tenía ninguno de los sistemas de vídeo anteriores a éste.

**4. Bocinas o Parlantes:** Dispositivo de salida sonora que permite reproducir cualquier sonido emitido por la computadora, desde un clic hasta música. (Varios, Galeon.com, 2015)

# **2.3. Driver: Versiones y compatibilidad:**

Los drivers también conocidos como controladores, son unos pequeños programas desarrollados para que el sistema operativo sea capaz de reconocer y poder utilizar las diferentes piezas de hardware que conectamos a él. Si estos no están instalados, o alguno de ellos funciona mal, lo más seguro es que nuestro ordenador no esté funcionando del todo bien, por ello, una de las tareas básicas del mantenimiento de un PC es comprobar que todos estos controladores de Windows están funcionando correctamente.

> Por ejemplo: Si cuando se instala el sistema operativo, no están instalados los drivers de sonido, no se oirá nada, igual que si no está instalado el controlador de la tarjeta Wi-Fi no se podrá conectar a Internet o si fallan los controladores de la impresora tampoco se puede imprimir.

Aunque las versiones modernas de Windows cuentan con una gran base de datos de controladores y son capaces de reconocer y utilizar prácticamente cualquier componente que se le conecte, es posible que algunos drivers no funcionen o no se instalen, causando problemas en el equipo.

Windows nos muestra información sobre estos elementos en un apartado concreto llamado "administrador de dispositivos". Para acceder a él, tan solo debemos acceder a "panel de control", presionamos sobre la opción de "hardware y sonido", una vez aquí deberá seleccionar la opción "administrador de dispositivos" que se encuentra dentro de "dispositivos e impresoras" aquí podrás ver la lista de dispositivos conectados a la computadora y si ellos están correctamente instalados en la misma.

Los componentes que no estén bien instalados o que no estén funcionando correctamente se mostrarán junto a una exclamación. Además, si se hace doble clic sobre cada uno de ellos se abrirá la ventana de "Propiedades" del mismo, donde se puede ver el estado del dispositivo, es decir, si está funcionando correctamente o tiene errores.

En esta misma ventana de "Propiedades", si se pulsa sobre la pestaña "Controlador" se ve un resumen con el estado del controlador y una serie de opciones adicionales:

- Detalles del controlador: Nos permite ver en detalle los archivos que forman el controlador.
- Actualizar controlador: Si se da clic, Windows buscará en Windows Update una nueva versión del mismo y, si existe, la descargará e instalará.
- Revertir el controlador anterior: Si tras una actualización el driver funciona mal, podremos volver al anterior.
- Deshabilitar: Nos permite deshabilitar (desconectar) el dispositivo para que deje de funcionar. El driver seguirá instalado.
- Desinstalar: Nos permite desinstalar el controlador por completo del sistema. Esta opción se debe utilizar con cuidado, ya que si se vuelve a conectar el dispositivo este no se instalará automáticamente de nuevo.

# **¿Cómo actualizar los drivers de Windows?**

Se puede hacer automáticamente utilizando la opción de "Actualizar controlador ", la misma se encuentra en el panel de control  $\rightarrow$  hardware y dispositivos  $\rightarrow$ Administrador de dispositivos. Una vez aquí marca el dispositivo que quieres actualizar oprime clic derecho y presiona actualizar controlador.

# **2.4. Dispositivos USB:**

Conocidos como memoria USB es un tipo de dispositivo de almacenamiento de datos que utiliza memoria flash para *Figura 15. Dispositivos USB. Fuente:*  guardar datos e información.

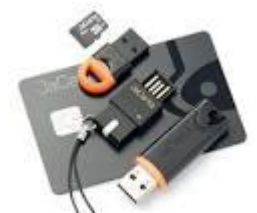

*Google académico. Imágenes.*

Entiéndase por memoria flash un dispositivo en forma de tarjeta, orientado a guardar grandes cantidades de información en espacios reducidos, permitiendo tanto la lectura como la escritura de múltiples posiciones de memoria gracias a impulsos eléctricos.

# **2.5. Resolución de problemas de hardware en dispositivos periféricos.**

Entre los problemas más comunes con los dispositivos de entrada encontramos:

- No se ha encontrado el dispositivo de inicio.
- No da imagen la pantalla.
- Los parlantes no suenan.
- Conexión intermitente.

Sea cual sea el problema que tengamos a nivel de dispositivos es importante considerar ciertos elementos para corroborar su funcionamiento:

- Existe alguna pieza rota.
- Conecte el dispositivo en otro ordenador para verificar su funcionalidad. Si se comprueba el mal funcionamiento por alguno de los dos casos anteriores debemos de remplazar el dispositivo.
- Si el daño es con el software del dispositivo podríamos optar por instalar nuevamente los drivers del mismo.

# **TEMA 3: Riesgos eléctricos:**

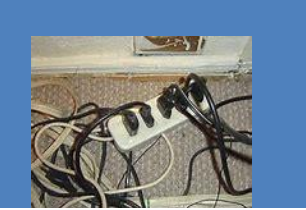

*Figura 16. Riesgos eléctricos. Fuente: Google académico. Imágenes.*

Es aquello susceptible (que tiene las condiciones necesarias) de ser producido por instalaciones eléctricas, partes de las mismas, y cualquier dispositivo eléctrico bajo tensión, con potencial de daño suficiente para producir fenómenos de electrocución y quemaduras.

#### **3.1 Fuentes de riesgo:**

Los principales riesgos laborales derivados de trabajos con electricidad se producen a través de **contacto directo** y **contacto indirecto**.

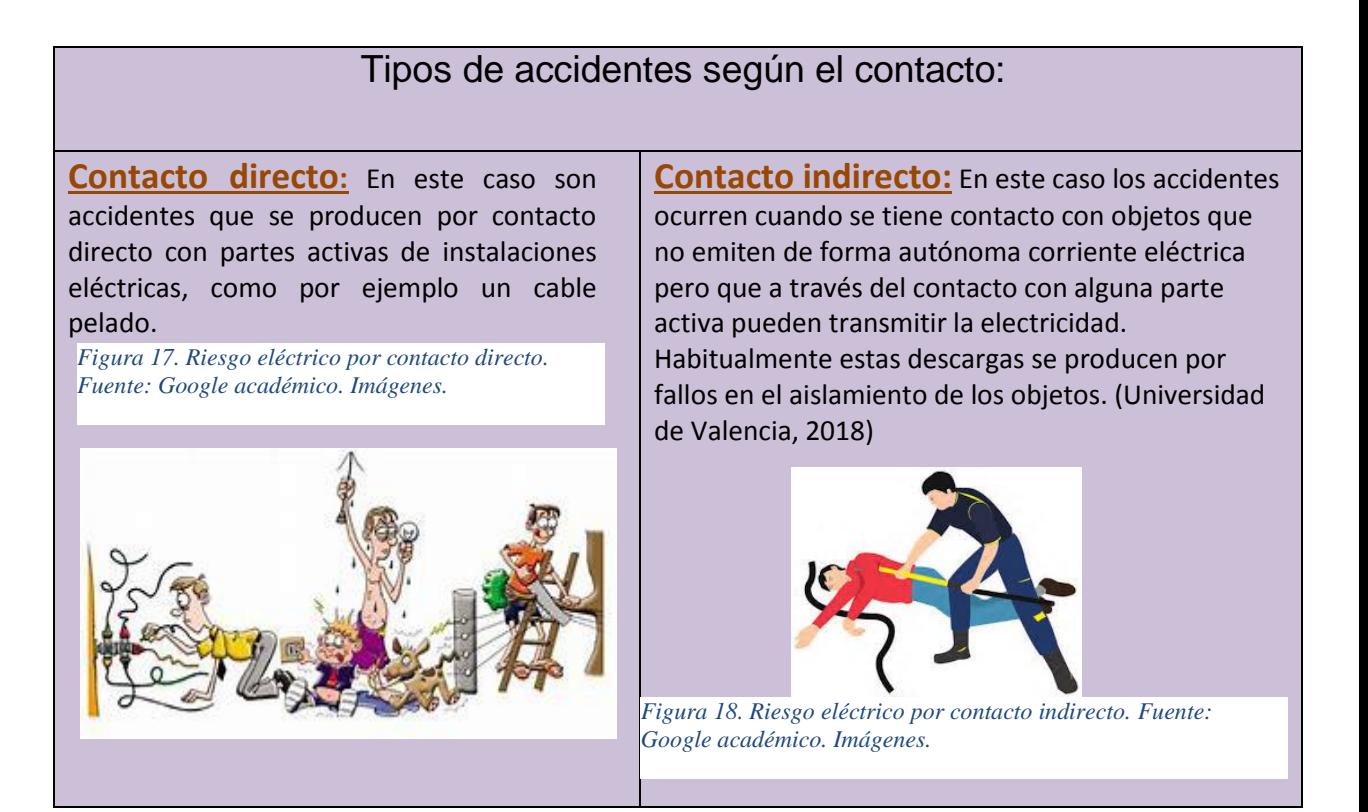

## **3.2 Medidas de seguridad:**

Estas pueden ayudar a evitar o mitigar los riesgos eléctricos.

- Una instalación eléctrica no se debe revisar ni manipular sin antes desconectar el suministro de energía en la caja general de distribución. Una vez desconectado el suministro general, se puede conectar a cualquier punto de la red un aparato eléctrico que funcione correctamente, para comprobar que, efectivamente, al aparato no le llega corriente.
- Nunca debe manipularse el interior de un aparato eléctrico que esté conectado a la corriente. Después de haber manipulado un aparato eléctrico, y antes de volverlo a conectar a la red, hay que revisar el trabajo realizado, prestando especial atención a las conexiones de los distintos conductores.
- Nunca deben manipularse los aparatos y mecanismos eléctricos con las manos, los pies o cualquier otra parte del cuerpo mojada. Todas las disoluciones acuosas conducen la corriente eléctrica y el agua, tal y como se presenta en la naturaleza, no es agua pura, sino que siempre lleva sustancias disueltas en ella.
- En los cuartos de baño, los interruptores de la luz tienen que estar fuera del alcance de la persona que utiliza el lavabo. Las luminarias de los cuartos de baño también deben estar fuera de alcance, por lo que se recomienda instalarlas en el techo y debidamente aisladas.
- No deben acercarse los cables conductores de una instalación o de un aparato eléctrico a una fuente de calor, como una cocina, una plancha o un horno. El calor podría quemar o fundir el aislante con peligro de producir un cortocircuito.
- Nunca debe instalarse un fusible que tenga un amperaje excesivamente alto, ya que anularía su efecto de protección ante los aumentos inusuales de corriente eléctrica.
- Antes de sustituir un fusible fundido por uno nuevo, hay que localizar y reparar adecuadamente la avería que provocó el corte de la corriente.
- No debe conectarse más de un aparato por enchufe. Si se hace regularmente, el enchufe se calentará más de lo debido y puede llegar a fundirse el plástico de su carcasa, con lo que se provocaría un cortocircuito o incluso un incendio.
- Las instalaciones eléctricas y en general cualquier aparato deben ser reparado por personal capacitado.

#### **3.3. Herramientas manuales:**

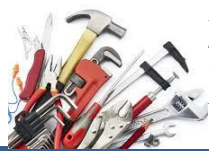

*Figura 19. Herramientas manuales. Fuente: Google académico. Imágenes.*

Aparato que puede ser de diferentes materiales, el cual se usa para ejecutar de manera óptima alguna tarea constructiva. Sirven para sujetar, doblar o cortar. Existen varios tipos: planos, redondos, de corte, universales, de pico de loro, entre otros.

- Destornilladores. Con ellos apretaremos y aflojaremos tornillos. También hay variados tipos según la parte de la cabeza: redonda con ranura, estrella, plana.
- Detector de tensión. Más comúnmente conocido como buscapolos que comprueba la tensión en los enchufes.
- Pelacables y remachadoras. Tal y como dicen sus nombres se utilizan para pelar cables y remachar terminales.
- Tijera de electricista. Se usa para cortar cables finos o pelar los cables conductores.
- Pinzas. Muy prácticas para sujetar cosas. Si se aproximan los extremos son universales y si se separan son pinzas en ocho.
- Regla, metro, escuadra y nivel. Para tomar las medidas adecuadas y colocar bien los elementos eléctricos.
- Grapadora especial para electricistas. Son más robustas y se emplean para sujetar cables en paredes o en madera.
- Martillo de electricista.
- Punta de trazar. Con ella se marcan líneas de referencia. (Onemons, 2018)

# **3.4. Normas para la manipulación de herramientas:**

- Mantener limpio y bien iluminado el puesto de trabajo.
- Evitar utilizar las herramientas eléctricas en un entorno con peligro de explosión, donde se almacenen combustibles líquidos, gases inflamables o material que pueda contribuir a causar un incendio.
- Mantener siempre alejados niños y personas no entrenadas en el manejo de estas herramientas, de su puesto de trabajo.
- Antes de utilizar una herramienta eléctrica debe estar capacitado en su uso, conocer los detalles sobre su funcionamiento y debería haber recibido un entrenamiento, respecto a la maniobrabilidad de la misma.
- Verificar que esté conectada a tierra o doblemente aislada.
- Desconectar el enchufe de la herramienta o equipo antes de realizar un ajuste, limpiar o durante el cambio de un accesorio.
- Cuando se concluye un trabajo con la herramienta eléctrica se debe desconectar el enchufe.
- No se debe mover una herramienta conectada con los dedos sobre el interruptor.
- Durante la utilización de las herramientas eléctricas tratar de sujetarlas con ambas manos.
- Control de enchufes, tomacorrientes y cables: Debe estar en buenas condiciones y sin cables expuestos que podrían implicar un contacto inesperado con riesgo de electrocución.
- Se debe proteger los cables eléctricos de quemaduras, corte, aplastamiento, etc.
- No se debe colocar cables eléctricos sobre agua, tuberías u otros objetos metálicos que faciliten las fugas de corriente.
- No se debe enchufar la herramienta en tomacorrientes rotos ni colocar alambres pelados en los tomacorrientes.
- Jamás se debe desconectar jalando del cordón sino más bien del enchufe.
- Control de los interruptores de herramientas eléctricas: Deben encontrarse ubicados de manera que se evite el riesgo de una puesta en marcha imprevista.
- Amoladoras o esmeriles radiales: Se debe asegurar de que las indicaciones que figuran en el disco, tales como: grano, RPM, diámetros máximo y mínimo, etc., corresponden al uso que se le va a dar.
- Antes de utilizarlas se debe colocar siempre la guarda de seguridad que cubre la mitad superior del disco.
- Se debe contar siempre con un dispositivo de seguridad que evite la puesta en marcha súbita e imprevista.
- Taladros: Se debe utilizar brocas bien afiladas y cuya velocidad óptima de corte corresponda a la del equipo que se está utilizando. (Leodark, 2018)

# **3.5. Cuidado y almacenamiento de las herramientas:**

Una vez después que cada herramienta sea utilizada debe ser guardada para evitar accidentes unas de las principales recomendaciones son las siguientes:

- Limpiarla; dependiendo del material podrá ser con agua o con alguna sustancia especial.
- Verificar que esté en buen estado; en caso de que tenga algún desperfecto se deberá arreglar o cambiar antes de almacenarla.
- Si la herramienta tiene algún tipo de filo o punta que pueda resultar peligrosa hay que asegurarse de cubrirla. Para muchas herramientas existen fundas especiales, de lo contrario envolverla en algún papel con mucho cuidado.
- Antes de guardar la herramienta se puede afilar, para dejarla lista para el próximo uso. Además, al momento de afilar esto le ayudará a limpiarse.
- La mayoría de las herramientas necesitan de lubricación, se pueden barnizar para evitar corrosión.
- En el caso de un ambiente con más humedad de lo normal se puede utilizar un inhibidor de corrosión para protegerlas.
- Se le puede aplicar aceite de motor, envolverlas en periódico y posteriormente en su estuche o funda.
- En el caso de herramientas eléctricas, al igual que las manuales, necesitan de cuidado y mantenimiento. Se debe tener especial cuidado con las baterías y la humedad.
- Si alguna herramienta ya tiene óxido, no se debe guardar así. Hay que limpiarla completamente antes de almacenarla.
- No dejarlas en sitios altos.
- Siempre asegurase de cerrar bien la caja o armario de almacenamiento antes de colocarla en su sitio.
- El sitio donde se guardan las herramientas no debe tener humedad. (Maor, 2018)

## **3.6. Acciones en caso de accidentes:**

Una vez después que cada herramienta sea utilizada debe ser guardada para evitar accidentes unas de las principales recomendaciones son las siguientes: En caso de accidente eléctrico la persona que auxilia debe tener muy claro que bajo ningún concepto debe tocar directamente a la víctima que está sufriendo una electrización, pues es seguro que la corriente le pasará también, habiendo entonces una víctima más. Si se siguen unos pasos determinados asegurará una protección hacia sí mismo y una alta probabilidad de salvar a la víctima:

- En primer lugar, llamar a los servicios de emergencias. Proporcionar datos claros y concisos sobre el lugar y las causas de la electrización, y detalles que se consideren importantes.
- No tocar a la persona hasta verificar con seguridad que no está en contacto con ninguna fuente eléctrica.
- Si está en contacto con la corriente, buscar la manera de cortar el fluido eléctrico. Puede ser un interruptor o puede ser que haya que cortar el cable, en cuyo caso se hará con una herramienta bien aislada y con los

debidos protectores y aislantes. Asegurarse de no llevar prendas mojadas y de estar pisando charcos o suelo mojado.

- En caso de no encontrar la manera de cortar la corriente, se utilizará un objeto de madera, plástico (una silla, un palo…) o cualquier elemento no conductor de la electricidad para separar a la víctima.
- Si es una línea de alto voltaje, no acercarse a más de seis metros mientras exista corriente eléctrica. Intentar cortar el flujo de electricidad y solo entonces acercarse.
- Una vez separada de la corriente y asegurada la víctima, evitar en la medida de lo posible moverla, sobre todo el cuello y la cabeza, pues podría tener alguna lesión vertebral.
- Comprobar su grado de conciencia y respiración. En caso de que no respire, proceder a realizar maniobras de reanimación cardiopulmonar. Si respira, es preferible no mover a la víctima y vigilarla constantemente, comprobando su respiración cada 2-4 minutos, ya que podría entrar en parada cardiorrespiratoria.
- Si la víctima está inconsciente, taparla con mantas o abrigos y elevar sus piernas.
- Tratar las quemaduras con agua o suero fisiológico para limpiarlas, y taparlas con gasas estériles o paños limpios.

(NATALBEN, 2018)

#### **TEMA 4:**

 **Discos de inicio y recuperación.**

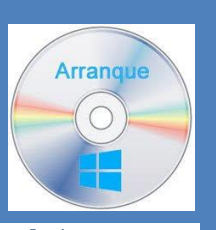

*Figura 20. CD. Fuente: Google académico. Imágenes.*

# **4.1 Concepto:**

Un disco de arranque, según la definición de Microsoft, es un dispositivo extraíble que contiene los archivos de inicio del sistema operativo que una computadora puede utilizar para iniciar el sistema en caso de daño del disco duro o cualquier otro problema durante el arranque.

# 4.2 Aplicaciones:

A continuación, algunas aplicaciones que funcionan muy bien para crear un disco de arranque USB y sus características:

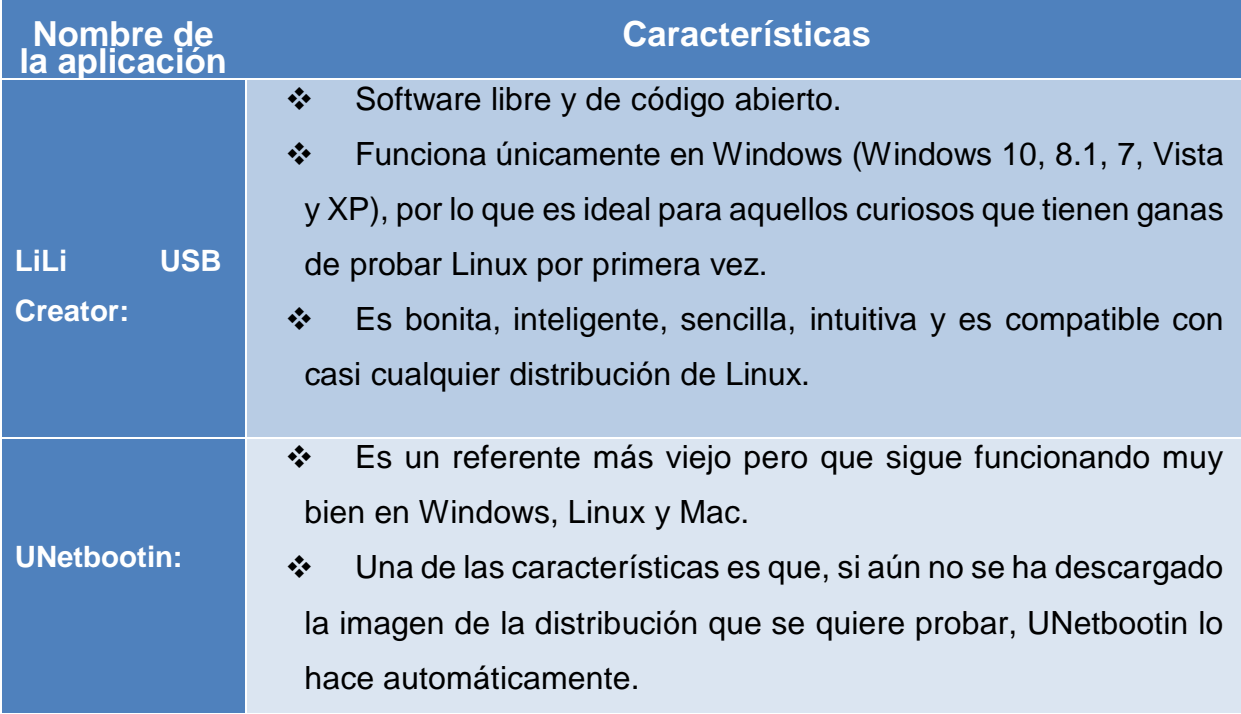

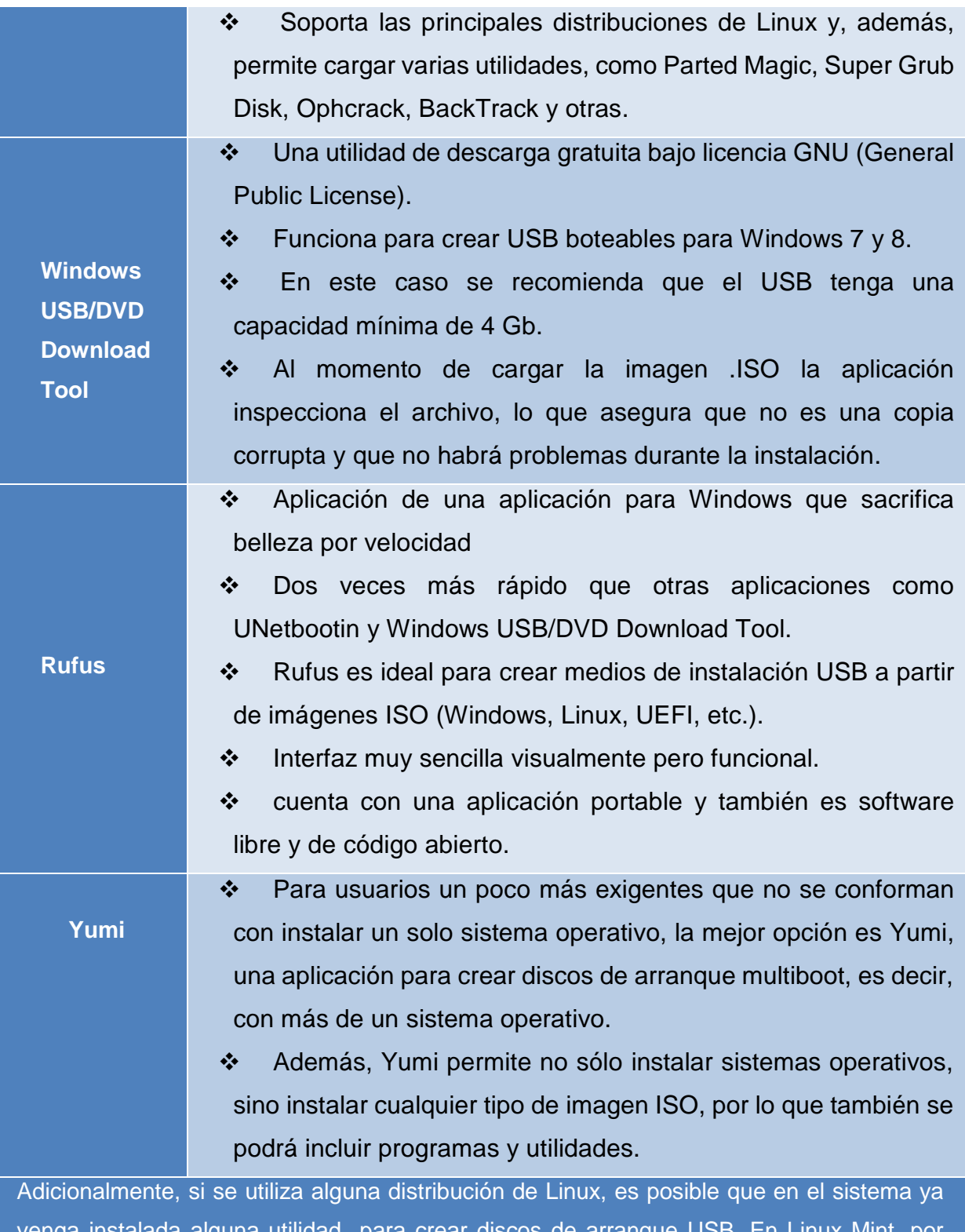

venga instalada alguna utilidad para crear discos de arranque USB. En Linux Mint, por ejemplo, la aplicación se llama mintStick. Y, en ocasiones, de estas mismas aplicaciones se desprenden otras compatibles con Windows como SUSE Studio ImageWriter de openSUSE. (Escobar , 2018)

# **4.3 Procedimiento para la creación de discos de arranque en diferentes sistemas operativos:**

Los sistemas operativos necesitan cierta manera de crear procesos, en sistemas muy simples o sistemas diseñados para ejecutar sólo una aplicación (por ejemplo, el controlador en un horno de microondas), es posible tener presentes todos los procesos que se vayan a requerir cuando el sistema inicie, no obstante, en los sistemas de propósito general se necesita cierta forma de crear y terminar procesos según sea necesario durante la operación.

#### Ahora analizaremos varias de estas cuestiones.

Hay cuatro eventos principales que provocan la creación de procesos:

- 1. El arranque del sistema.
- 2. La ejecución, desde un proceso, de una llamada al sistema para creación de procesos.
- 3. Una petición de usuario para crear un proceso.
- 4. El inicio de un trabajo por lotes.

Generalmente, cuando se arranca un sistema operativo se crean varios procesos, algunos de ellos son procesos en **primer plano**; es decir, **procesos que interactúan con los usuarios (humanos) y realizan trabajo para ellos**. Otros son procesos en **segundo plano**, que **no están asociados con usuarios específicos sino con una función específica**.

Por ejemplo, se puede diseñar un proceso en segundo plano para aceptar el correo electrónico entrante, que permanece inactivo la mayor parte del día pero que se activa cuando llega un mensaje. Se puede diseñar otro proceso en segundo plano para aceptar peticiones entrantes para las páginas Web hospedadas en ese equipo, que despierte cuando llegue una petición para darle servicio. Los procesos que permanecen en segundo plano para manejar ciertas actividades como correo electrónico, páginas Web, noticias, impresiones, etc., se conocen como demonios (daemons). Los sistemas grandes tienen comúnmente docenas de ellos. En UNIX podemos utilizar el programa *ps* para listar los procesos en ejecución. En Windows podemos usar el administrador de tareas. Además de los procesos que se crean al arranque, posteriormente se pueden crear otros. A menudo, un proceso en ejecución emitirá llamadas al sistema para crear uno o más procesos nuevos, para que le ayuden a realizar su trabajo. En especial, es útil crear procesos cuando el trabajo a realizar se puede formular fácilmente en términos de varios procesos interactivos relacionados entre sí, pero independientes en los demás aspectos. Por ejemplo, si se va a obtener una gran cantidad de datos a través de una red para su posterior procesamiento, puede ser conveniente crear un proceso para obtener los datos y colocarlos en un búfer compartido, mientras un segundo proceso remueve los elementos de datos y los procesa. En un multiprocesador, al permitir que cada proceso se ejecute en una CPU distinta también se puede hacer que el trabajo se realice con mayor rapidez.

(Castellanos, 2018)

# **4.4 Utilización:**

Entre las principales utilidades de los procesos de creación en un sistema operativo tenemos los siguientes aspectos:

- Permite conocer el funcionamiento interno en lo que respecta a descripción de tareas, ubicación, requerimientos entre otros.
- Sirve para el análisis o revisión de los procedimientos del sistema.
- Para establecer un sistema de información o bien modificar el ya existente.
- Determina en forma más sencilla las responsabilidades por fallas o errores.
- Construye una base para el análisis posterior del trabajo y el mejoramiento de los sistemas, procedimientos y métodos. (Palma, 2018)

 **Revisión preliminar del estado del sistema**

# **5.1 Inventario de los componentes del sistema:**

. **Qué es un inventario?** Es el recuento de los bienes (en este caso equipos) con los que dispone para el trabajo, además, de la documentación que especifica el estado de los equipos y con recursos de hardware y software cuenta la máquina.

**¿Cuál es su finalidad?** Es saber el número de equipos disponibles en una compañía, esto con el fin de poder realizar fácilmente el mantenimiento de los equipos, disponer del historial del equipo y actualizaciones realizadas, tener claro el inventario de Hardware.

. **Que debe tener un documento formal en el que se detallan las características del hardware del equipo**? Dimensiones, modelo, capacidad, Velocidad, entre otras.

#### **5.2. Tipos de inventario de para Hardware:**

- **Inventario Global:** Contando en forma global los equipos de cómputo con sus componentes internos y externos y por separado los periféricos.
- **Inventario Individual:** Se realiza contando uno por uno entre componentes internos, externos incluyendo periféricos y demás elementos que integran dicho equipo.

# **5.3. Software para inventarios:**

- **AIDA64:** Programa que nos permite obtener las características técnicas del hardware del equipo.
- **Total Network Inventory:** Este software interroga a todos los ordenadores y portátiles en red, y genera una completa informa sobre el sistema operativo, Service pack, compilación, dispositivos, software, procesos ejecutados y más, en los equipos remotos.

**Que debe tener un documento formal en el que se detallan las características del software?**

Nombre, serial, tipo de licencia, tipo de software, entre otros aspectos

# **5.4. Tipos de inventario de para Software:**

- **Inventario Global:** Contando en forma global los equipos de cómputo agrupándolos por programas.
- **Inventario Individual:** Se realiza listando uno por uno los programas o sistemas instalados en dicho equipo

# **5.5. ¿Cómo elaborar un inventario?**

Para realizar el inventario de los equipos se debe considerar los componentes de cada uno:

- CPU
- Monitor
- Teclado
- Mouse
- Impresora / Escaner
- UPS

Algunos pasos para la elaboración del inventario pueden ser los siguientes:

- Identificar cuantos equipos tiene para administrar
- Utilizar el programa de gestión de inventario u hoja de cálculo para crear un registro de control para cada equipo donde incluya el Hardware y software que deban mantenerse.
- Agregar información que ayude a entender el estado actual de cada elemento (seriales, fecha de compra, fecha de instalación, nombre del responsable del equipo, reparaciones realizadas, etc.
- Fijar etiquetas de activos de Hardware que coincidan con las entradas en los registros de control.
- Audita y perfila los equipos periódicamente para confirmar que el número de las licencias compradas coincida con la cantidad de equipos en las que cada programa de software está instalado.

 Revisar periódicamente los registros de control y re-perfila los equipos para asegurarse de que los programas de actualización y mantenimiento de software se sigan y el equipo se pueda utilizar. (Ramírez, 2018)

# **5.6. Software de diagnóstico del sistema:**

Un software de diagnóstico se utiliza para localizar problemas en una computadora o en parte de equipamiento en particular. Casi todo lo que tiene una computadora integrado, desde un carro moderno hasta un equipo médico para controlar los latidos del corazón, tienen algún tipo de software de diagnóstico. Estos programas prueban los sistemas de estos dispositivos para encontrar posibles problemas y así avisar de que hay que realizar una acción para solucionarlo. Con el paso de los años estos programas han pasado de ser muy básicos a ser muy especializados. Con este aumento en la tecnología, las habilidades necesarias para usar el software no tienen que ser demasiado altas debido a su facilidad.

**Existen muchos tipos de software de mantenimiento y diagnóstico, con ellos podemos observar y monitorear el funcionamiento de la computadora, así como su limpieza y configuración según nuestro criterio. Entre varias categorías existen:**

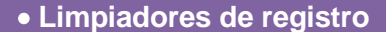

- **Optimizadores de velocidad y conexiones**
	- **Monitoreo de herramientas del sistema**
		- **Desfragmentadores**
			- **Particionadores**

De acuerdo a las categorías mencionada encontramos algunos ejemplos de software tales como:

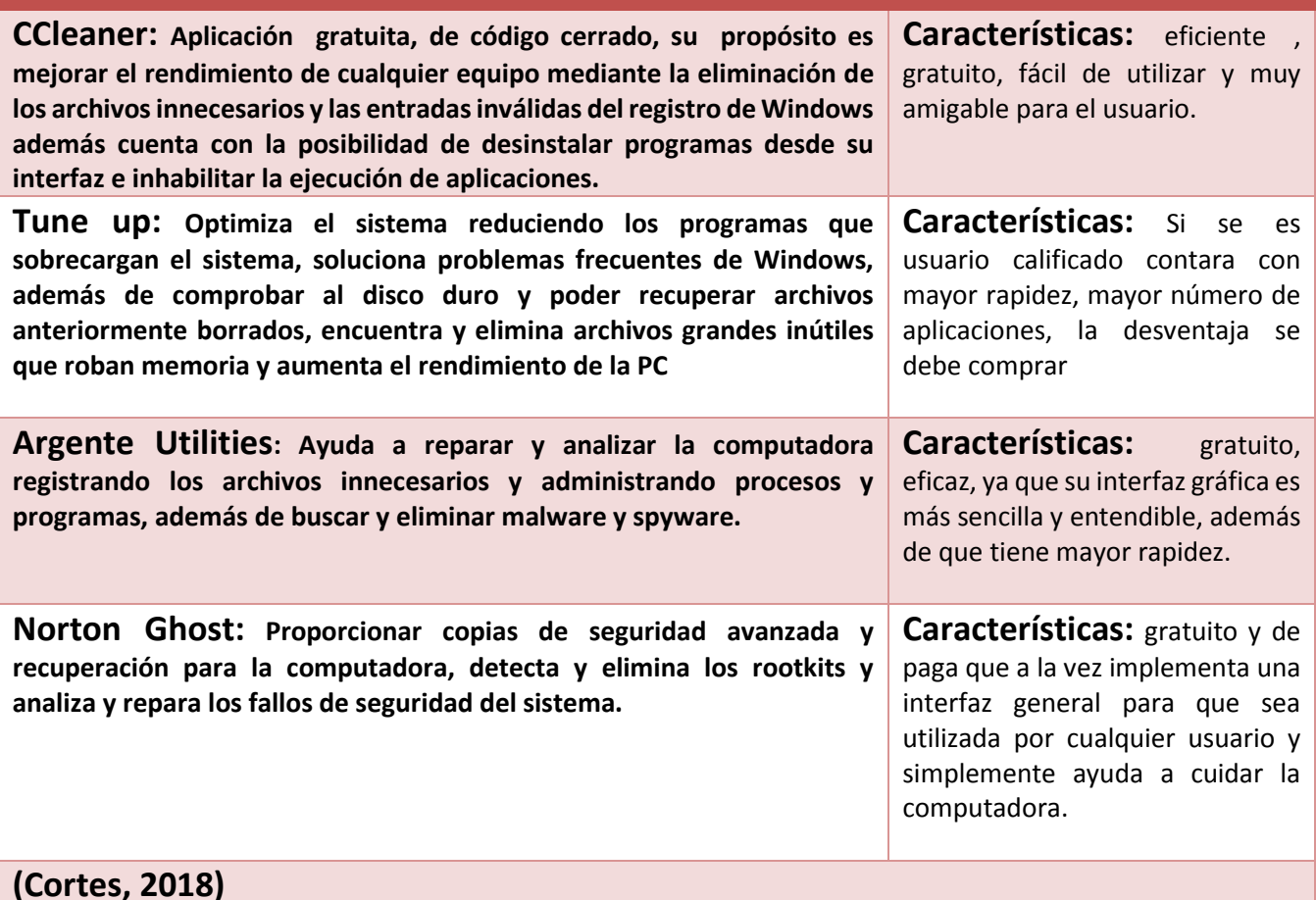

**5.7. Mantenimiento preventivo técnico:**

Es todo aquello que hacemos con el propósito de mantener nuestra computadora funcionando de la manera más satisfactoria posible. Para esto hay que hacer una que otra prueba de vez en cuando, mientras más sistemáticos seamos se reducira la posibilidad de algún daño. Todo con el objetivo de evitar la mayor cantidad de problemas, o de mitigar el daño en caso de una falla.

Para vigilar el estado de la computadora se pueden realizar ciertas tareas como las siguientes:

- Desfragmentar los discos duros
- Realizar respaldos de los datos almacenados.
- Instalar las actualizaciones de seguridad de nuestro sistema operativo.
- Mantener nuestras aplicaciones actualizadas.
- No instalar software inestable o de dudosa procedencia.
- Navegar la web de manera responsable.
- Limpiar nuestros datos de navegación cada cierto tiempo.
- Instalar alguna herramienta antimalware y hacer un scan periódicamente.
- Administrar los programas que inician con el sistema y remover los que sean innecesarios.
- Monitorear el consumo de recursos de las aplicaciones para saber cuándo es necesario un upgrade de nuestro hardware.
- Vaciar la papelera de reciclaje, por más tonto que parezca.

Muchas de estas recomendaciones aplican para realizar mantenimiento en la mayoría de los sistemas operativos, aunque siempre especial cuidado con el malware en Windows, ya que ataca de todos lados.

En el caso del hardware, también podemos tomar un par de medidas para evitar problemas.

- Si se tiene una computadora de escritorio hay que mantener limpio el case por dentro y por fuera para evitar que se bloquee la ventilación puede prevenir un fallo grave en el procesador por sobrecalentamiento.
- Tener un soplador o una lata de aire comprimido puede ayudar mucho.

# **5.8. Mantenimiento correctivo:**

Este es el que hacemos cuando algo falla, una vez que se diagnostica el problema se busca una manera de solucionarlo. La mayoría de las veces, los problemas de una computadora son de software: malware, aplicaciones que consumen muchos recursos, demasiado archivos basura ocupando espacio en disco, paquetes rotos, falta de actualizaciones, drivers obsoletos, etc., cosas que en su mayoría pueden prevenirse, y no son tan difíciles de resolver.

Cuando las fallas son de hardware los síntomas usualmente son más agresivos: pantallazos azules, kernel panic, cuelgues repentinos, sonidos extraños, la computadora se apaga sola, o ya la torre no enciende. Los problemas de hardware son mucho más delicados, ya que lo peor que puede pasar con un grave problema

de software es que se tenga que formatear la computadora, pero si te falla el cuerpo de la máquina se puede llegar a perderla. (González, 2018)

**HASTA AQUÍ PRIMER EXAMEN ORDINARIO.**

*Figura 21. Adaptadores. Fuente: Google académico. Imágenes.*

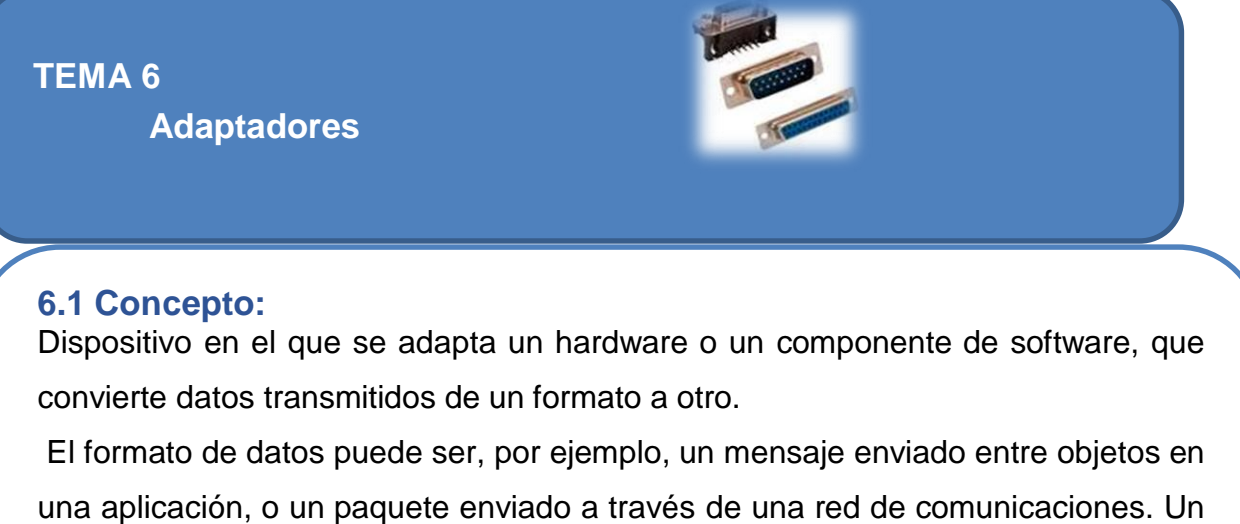

 comunicarse. adaptador software es un tipo de sistema que se localiza lógicamente entre otros componentes software y transforma los mensajes entre ellos para que puedan

# **6.2 Características:**

.

En las computadoras personales modernas, casi todos los dispositivos periféricos usan un adaptador para comunicarse con el bus del sistema, por ejemplo:

 Adaptador de vídeo, usado para transmitir la señal al monitor. *Figura 22. Adaptador de video. Fuente: Google académico. Imágenes.*

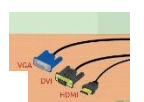

 Adaptadores Universal Serial Bus (USB) para impresoras, teclados y ratones, entre otros.

*Figura 23. Adaptador USB. Fuente: Google académico. Imágenes.*

 Adaptador de red necesario para conectarse a una red de comunicaciones.

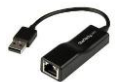

*Figura 24. Adaptador de red. Fuente: Google académico. Imágenes.*

 Adaptador de host, para conectar discos duros u otros dispositivos de almacenamiento.

*Figura 25. Adaptador de host. Fuente: Google académico. Imágenes.*

En programación, el patrón de diseño adapter (a menudo referido como el patrón envoltorio o simplemente envoltorio) es un patrón de diseño para adaptar una interfaz de una clase en otra interfaz que espera un cliente.

#### **6.3 Tipos: IRQ, DMA, Otros**

#### **IRQ: Interrupt Request (Pedido de Interrupción):**

En las computadoras, un IRQ es una señal de un dispositivo de hardware (por ej. el teclado o tarjeta de sonido indicando que el dispositivo necesita que la CPU haga algo.) La señal del pedido de interrupción va a través de las líneas IRQ a uncontrolador que asigna prioridades a los pedidos IRQ y se los entrega a la CPU. Ya que el controlador de IRQ espera señales de solo un dispositivo por línea IRQ, si tienen más que un dispositivo por línea terminan con un conflicto de IRQ que puede congelar la máquina.

#### **Controlador D.M.A. (Placas I.S.A / E.I.S.A / Mcanal)**

El controlador de acceso directo a memoria me brinda la facilidad de acceder directamente a la memoria central desde un periférico. El acceso D.M.A. reduce el tiempo de uso del procesador, acelera las transferencias de datos en la memoria y aumenta el rendimiento *académico. Imágenes.*general. En un principio las transferencias DMA eran de 8 bits, pero

luego con controladores más potentes se llegó a 32 bits. Hay 8 canales DMA disponibles en un PC compatible siendo el 0 el de mayor prioridad.

Al igual que las IRQ, decimos que hay un conflicto de hardware si hay dos o más adaptadores diferentes usando el mismo canal DMA.

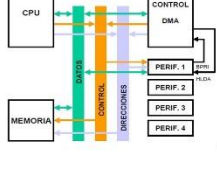

*Figura 27. Controlador DMA. Fuente: Google* 

35

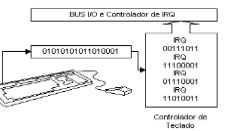

*Figura 26. Adaptador interno. Fuente: Google académico. Imágenes.*

# **Otros: Puertos internos, Puertos de entrada y salida E/S o I/O**

Estos puertos son accedidos directamente por el software (instrucciones in - out) y permiten comunicar al procesador con los periféricos conectados al bus (ISA, PCI, EISA, MCanal). En una computadora personal hay 1024 puertos desde 0000H hasta 03FFH que sirven para controlar todos los dispositivos conectados. Cada adaptador conectado al canal usar un rango de entrada salida. Esto se debe a que en general un adaptador se compone de varios dispositivos internos que usan distintas direcciones de E/S y se pueden programar en distintas modalidades de trabajo. Como consecuencia no podemos tener dos adaptadores conectados al canal (ISA, EISA, PCI, MCANAL) que están usando el mismo rango de entrada/salida porque provocarán un conflicto de hardware.

# **6.4 Direccionamiento:**

Es la acción de establecer el acceso a un elemento para leer o modificar el contenido de una célula de memoria o establecer una vía de transmisión de informaciones entre dos unidades de una computadora.

# **6.5 Plug and play (enchufar y usar):**

Tecnología o cualquier avance que permite a un dispositivo informático ser conectado a una computadora sin tener que configurar, mediante jumpers o software específico (no controladores) proporcionado por el fabricante, ni proporcionar parámetros a sus controladores.

Para que sea posible, el sistema operativo con el que funciona el ordenador debe tener soporte para dicho dispositivo. No se debe confundir con **Hot plug**, que es la capacidad de un periférico para ser conectado o desconectado cuando el ordenador está encendido.

# **6.6 Remoción:**

Es la acción de quitar o borrar, obviar o apartar algo. Por lo tanto, consiste en llevar una cosa de un lugar a otro o en modificar la situación, el estado o la condición de un equipo o software.

# **6.7 Instalación de programas computacionales:**

Es el proceso fundamental por el cual un nuevo programa es transferido a una computadora para ser configurado, y/o preparado para ser ejecutado en el sistema informático, con el fin de cumplir la función para la cual fue desarrollado. Un programa recorre las siguientes fases de ejecución durante su vida útil:

- Desarrollo: cada programador necesita el programa instalado, pero con las herramientas, códigos fuente, bancos de datos, entre otros, para modificar el programa.
- Prueba: antes de la entrega al usuario, el software debe ser sometido a pruebas. Esto se hace, en caso de software complejos, en una instalación ad hoc.
- Producción: Para ser utilizado por el usuario final.

# **6.8 Configuración:**

Se refiere al conjunto de datos que determina el valor de algunas variables de un programa o de un sistema Operativo, estas datos generalmente son cargadas en su inicio y en algunos casos se deberá reiniciar para poder ver los cambios, ya que el programa no podrá cargarlos mientras se esté ejecutando, si la configuración aún no ha sido definida por el usuario (personalizada), el programa o sistema cargará la configuración por defecto (predeterminada).

**TEMA 7 Componentes básicos**

> Hacen referencia a las partes que integran una computadora y que le permiten realizar diferentes tareas.

# **7.1 Memorias:**

Se entiende por memorias todos los dispositivos de almacenamientos ya sea internos o externos.

Dentro del almacenaje interno de la computadora encontramos cuatro tipos:

1. **Memoria RAM** (Memoria de solo lectura)

Esta es la más importante, ya que la computadora no podría funcionar sin su existencia, aquí se guarda todo tipo de información, desde los procesos temporales como modificaciones de archivos, hasta las instrucciones que posibilitan la ejecución de las aplicaciones que tenemos instaladas en la computadora.

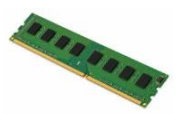

*Figura 28. Memoria RAM. Fuente: Google académico. Imágenes.*

Dentro de las memorias RAM existen distintos tipos de tecnologías que se diferencian principalmente por su velocidad de acceso y su forma física. Entre ellas encontramos:

 DRAM (Memoria de acceso aleatorio dinámico) utilizadas desde los primeros años de la década de los 80, y aún en la actualidad continúan utilizándose; se trata de uno de los tipos de memorias más económicas, aunque su mayor desventaja está relacionada con la velocidad de proceso, ya que es una de las más lentas, lo que ha llevado a los fabricantes a modificar su tecnología para *Figura 29. Memoria DRAM. Fuente: Google académico. Imágenes.*

ofrecer un producto mejor.

SDRAM:( Memoria de acceso aleatorio dinámica síncrona de velocidad de

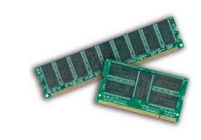

datos doble): derivada de la DRAM, comenzó a comercializarse a finales de la década de los 90, y gracias a este tipo de memoria se lograron agilizar

*Figura 30. Memoria SDRAM. Fuente: Google académico. Imágenes.*

notablemente los procesos, ya que puede funcionar a la misma velocidad que la tarjeta madre a la que se encuentra incorporada.

 RDRAM (memoria síncrona) es una de las más costosas debido a su complejidad de fabricación, y sólo se utilizan en procesadores grandes, tales como los Pentim IV y superiores.

*Figura 31.Memoria RDRAM. Fuente: Google académico. Imágenes.*

2. **Memoria ROM** (Memoria de acceso aleatorio)

La memoria ROM viene incorporada a la tarjeta madre y es utilizada por la PC para dar inicio al BIOS. Si bien en muchos casos la memoria ROM no puede ser modificada, en la actualidad gran cantidad de tarjetas madre

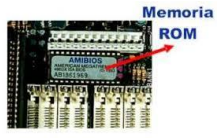

*Figura 32. Memoria ROM. Fuente: Google académico. Imágenes.*

incorporan nuevos modelos de ROM que permiten su escritura, para que el usuario pueda realizar cambios en el BIOS con el fin de mejorar su funcionamiento.

La diferencia fundamental que existe entre la memoria RAM y la ROM radica en la velocidad, ya que la ROM al tratarse de un tipo de memorial secuencial necesita recorrer todos los datos hasta hallar la información que está buscando, mientras que la RAM trabaja de manera aleatoria, lo que hace que acceda a la información específica de manera directa. Este factor hace que la velocidad de la RAM sea notablemente superior. Asimismo, la capacidad de ésta es mayor a la de la memoria ROM, y a diferencia de esta última, la RAM no viene integrada a la tarjeta madre, lo que permite que el usuario pueda expandir la cantidad de memoria RAM de su computadora.

#### 3. **Memoria SRAM o Cache**.

El procesador, el disco rígido (duro) y la tarjeta madre poseen su propia memoria caché, que básicamente **resguarda distintas direcciones**

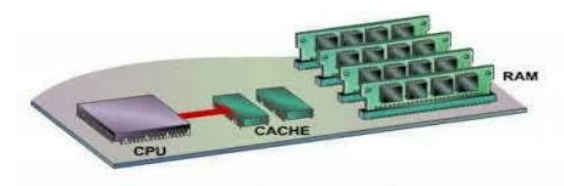

*Figura 33. Memoria SRAM. Fuente: Google académico. Imágenes.*

**que son utilizadas por la memoria RAM para realizar diferentes funciones**, tales como ejecutar programas instalados en la computadora. El proceso que realiza la memoria caché es guardar las ubicaciones en el disco que ocupan los programas que han sido ejecutados, para que cuando vuelvan a ser iniciados el acceso a la aplicación logre ser más rápido.

#### *Figura 34. Memoria L1, L2 y L3. Fuente: Google académico. Imágenes.*

Existen tres tipos de caché diferentes:

 Caché L1: Se encuentra en el interior del procesador y funciona a

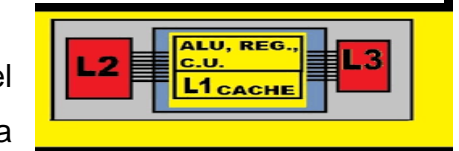

la misma velocidad que éste, aquí se guardan instrucciones y datos.

- Caché L2: Existen dos tipos
	- $\bullet$  Interno: Se encuentra dentro de la tarjeta madre.
	- Externo. Se encuentra en el procesador, pero de manera externa, lo que lo hace más lento que el caché L1.
- Caché L3: Esta sólo vienen incorporada a algunos de los microprocesadores más avanzados, lo que resulta en una mayor velocidad de procesos.

#### **4. Memoria Virtual o de Swap.**

La encontramos principalmente en aquellas máquinas con sistema Microsoft Windows o Linux, su funcionamiento es muy similar a la caché y es utilizada exclusivamente por el

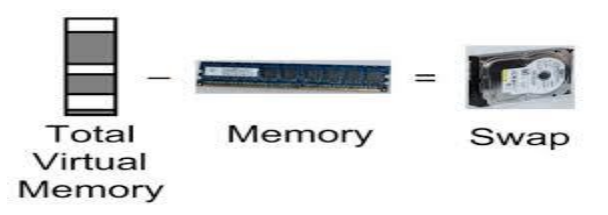

*Figura 35. Memoria virtual. Fuente: Google académico. Imágenes.*

Sistema Operativo, en el caso de Linux, esta memoria se encuentra ubicada

en una partición diferente del disco, mientras que en Windows es un archivo dentro del sistema mismo.

#### **7.2 Procesador:**

Es un dispositivo de hardware que tiene diferentes propiedades, el propósito fundamental del procesador es iniciar y probar el hardware del sistema y cargar un gestor de arranque o un sistema operativo desde un dispositivo de almacenamiento de datos; además, de provee una capa de abstracción para el hardware, que consiste en una vía para que los programas de aplicaciones y los sistemas operativos interactúen con el teclado, el monitor y otros dispositivos de entrada/salida.

Las variaciones que ocurren en el hardware del sistema quedan ocultas por el procesador, ya que los programas usan servicios en lugar de acceder directamente al hardware. Los sistemas operativos modernos ignoran la capa de abstracción provista por el BIOS y acceden al hardware directamente. (Desconocido, Alfabetización digital, 2017)

# **7.3 Disipador o ventilador de calor:**

Elemento físico, destinado a eliminar el exceso de calor de cualquier componente de una computadora como la CPU o la *Figura 36.*  tarjeta gráfica. Su funcionamiento se basa en la segunda ley de la termodinámica, transfiriendo el calor de la parte caliente que se desea disipar al aire.

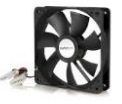

*Ventilador. Fuente: Google académico. Imágenes.*

# **7.4 Placa base o tarjeta madre:**

Es una tarjeta de circuito impreso a la que se le conectan los componentes que constituyen la computadora.

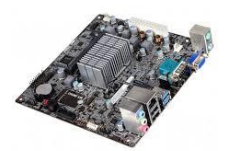

*Figura 37. Tarjeta madre. Fuente: Google académico. Imágenes.*

# **7.5 Dispositivos de almacenaje:**

Es un conjunto de componentes utilizados para leer o grabar datos en el soporte de almacenamiento, ya sea en forma temporal o permanente. Para almacenar información se pueden usar los siguientes tipos de tecnología:

- 1. Magnética (disquete, disco duro, cinta magnética).
- 2. Óptica ( CD, DVD)
- 3. Magneto-óptica (Disco Zip, Floptical, Minidisc).
- 4. Estado sólido o memoria Flash (memoria USB o *pendrive*; tarjetas de memoria: SD, MiniSD, microSD, MS, MMC, CF, SM). Utilizado en computadoras portátiles, cámaras digitales, teléfonos inteligentes y reproductores multimedia

La mayoría de los dispositivos y medios de almacenamiento emplean un solo tipo de tecnología pero existen casos donde utilizan ambas, a estos se les conoce como híbridos tal es el caso del almacenamiento magneto-óptico.

Hoy en día también ha tomado gran popularidad el almacenaje en línea esta modalidad permite liberar espacio de los equipos de escritorio y trasladar los archivos a discos rígidos remotos provistos que garantizan normalmente la disponibilidad de la información.

En este caso podemos hablar de dos tipos de almacenamiento en línea:

- Almacenamiento de corto plazo: normalmente destinado a la transferencia de grandes archivos vía web.
- Almacenamiento de largo plazo: destinado a conservar información que normalmente se daría en el disco rígido del ordenador personal.

# **7.6 Multimedios:**

Según el diccionario de la Real Academia Española, la multimedia se define como: "Que utiliza conjunta y simultáneamente diversos medios como, imágenes, sonidos, textos en la transmisión de una información" (Diccionario, 2016).

A partir de esta definición podemos asegurar que un multimedio es un medio que es creado con otros medios, por ejemplo, un documento creado en Power Point, donde tenga imágenes, hipervínculos, audios, videos, tablas, entre otros elementos es considerado un multimedio.

Entre los multimedios, una de elementos que más destaca son las tarjetas de video, aunque existan diferentes tipos, todas tienen la misma función.

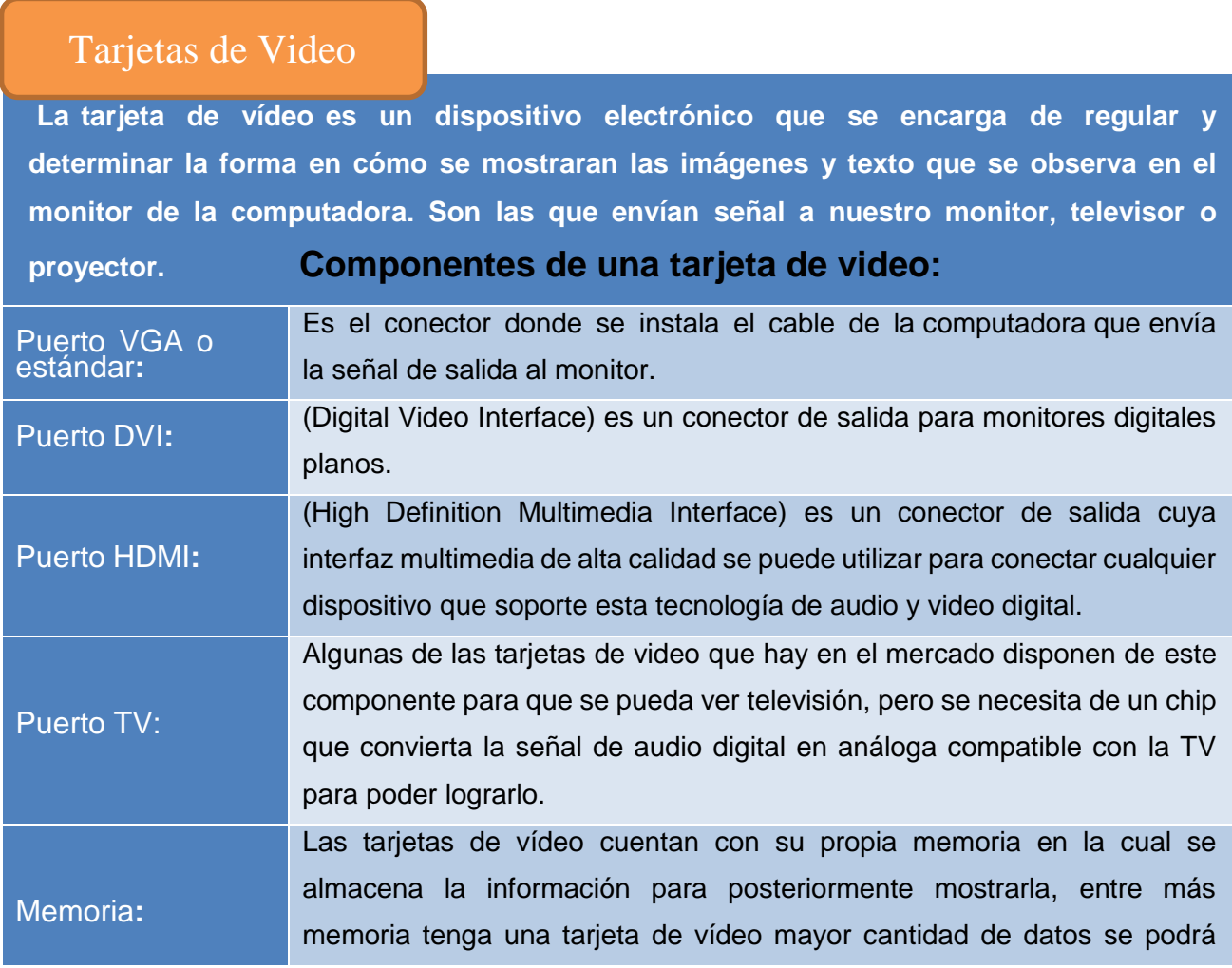

# Medios para el uso de multimedia

![](_page_43_Picture_41.jpeg)

**Ogg Vorbis**: Es un formato de audio libre (gratuito), que tiene una gran calidad ocupando menos espacio que el MP3. Se convierte así en el principal rival de formatos como AAC (sucesor del MP3 y que se conoce también con el sobrenombre de MP4).

**Windows Media Audio (WMA):** Es la alternativa de Microsoft a los formatos de compresión. Es un códec que ofrece calidad y, algo que interesa mucho a las empresas que comercializan música a través de la red, la incorporación de tecnologías que permiten la gestión de derechos digitales (pudiendo así limitar o bloquear la copia de archivos).

# Tarjetas de sonido

El uso típico de las tarjetas de sonido consiste en hacer, mediante un programa que actúa de mezclador, que las aplicaciones multimedia del componente de audio suenen y puedan ser gestionadas. Existen varios formatos de archivos de audio comprimido y, en consecuencia, códecs distintos al MP3. Como más significativos podríamos mencionar los siguientes:

**MP3 Pro:** Es un formato propietario que debe pagarse si se quiere utilizar para codificar (es gratuito para reproducir). Creado por la empresa sueca Coding Technologies y patentado por Thompson,

**AAC (Advanced Audio Coding):** compite en calidad con el formato Ogg y es utilizado por Apple en su tienda de música on-line.

**Real Audio**: Posiblemente sea el formato con más utilización en la elaboración de contenidos para su difusión en tiempo real (ahora en clara competencia con WMA) Todos los códecs que acabamos de citar eliminan parte de la información audio que se graba. Se denominan códecs de audio con pérdidas (lossy). Pero también existen códecs de audio sin pérdidas (lossless) que permiten codificar el audio sin pérdidas de calidad (aunque no puede reducirse mucho el tamaño de los archivos). Por ejemplo:

**FLAC** (Free Lossless Audio Codec).

# CD ROM, DVD

Actualmente en la mayoría de los equipos informáticos podemos encontrar regrabadoras de CD (o de DVD). Este soporte es, junto con los discos duros, el más asequible y de mayor calidad del que puede disponer cualquier usuario. Su utilidad es enorme tanto para realizar copias de seguridad como para registrar y almacenar los resultados de los procesos de grabación de audio que hemos tratado a lo largo del curso. Su utilización está tan extendida que nos son familiares toda una serie de términos que, sin embargo, quizás convendría aclarar un poco.

- **Capacidad**: Los CDs tienen capacidad para almacenar 650 Mb de datos o 74 minutos de música (aunque también pueden ofrecer capacidades algo mayores) y los DVD pueden almacenar al menos 4,7Gb de datos (aunque ya comienzan a comercializarse grabadoras de DVD de doble capa que pueden almacenar el doble: hasta 9Gb).
- **Formatos**: Los CDs y los DVD nos sumergen en un mar de formatos posibles. Sólo lectura. Únicamente podemos leer su contenido y no podemos grabarlos; (CD-ROM y DVD-ROM). En este tipo de formato se graba la música, los vídeos, los programas informáticos y los juegos comerciales. Grabables: Sólo puedes grabarlos en una ocasión o, si no consumes toda su capacidad, pueden grabarse en modo multisesión. Esto permite que el disco al terminar de grabar no se cierre y que posteriormente si queremos añadir más archivos podamos hacerlo, pero sin borrar ni sustituir los ya grabados. Aunque, si por ejemplo grabamos discos de mp3 así, debemos tener en cuenta que no todos los reproductores reconocen la multisesión y solo reproducen la primera de las grabaciones hechas. Estos discos reciben las siguientes denominaciones: CD-R, DVD-R y DVD+R (los signos - y + en los DVD aluden a la compatibilidad de los formatos con determinadas marcas o empresas).

### **7.7 Módem: Internos y Externos:**

Es un dispositivo que convierte las señales digitales en analógicas (modulación) y viceversa (desmodulación), y permite así la comunicación entre computadoras a través de la línea telefónica o del cable módem.

![](_page_46_Picture_2.jpeg)

*Figura 38. Modems. Fuente: Google académico. Imágenes.*

Sirve para enviar la señal moduladora mediante otra señal llamada portadora. El modem interno como cualquier otro dispositivo que sea interno de la computadora se alimenta de la propia fuente de alimentación del PC. No requieren cableado, basta con disponer del cable telefónico que conecta el modem a la línea telefónica. En la mayoría de los modem actuales, se ven 2 entradas RJ113 que son de entrada de la central telefónica y la otra para conectar un teléfono para que funcione normalmente, cuando no se esté conectado. Respecto a la configuración, es un poco dificultosa cuando no se logran detectar puertos seriales (otros dispositivos lo usan).

Los modem externos, tal como lo dice su nombre, es un dispositivo externo que no está integrado a la computadora. Para lograr su instalación se requiere la existencia de un puerto serial externo del PC, un cable del puerto al modem y una fuente de alimentación que es independiente de la fuente del PC. Existen algunos fabricantes de modem que utilizan adaptadores que se pueden dejar en el suelo y tienen dos cables: uno hasta el enchufe de la pared y otro hasta el modem. (Herrera, 2018)

#### **7.8 Tarjetas de red:**

Una tarjeta de red (también llamada placa de red o Network Interface Card (NIC)) es una clase de tarjeta destinada a ser introducida en la placa madre de una computadora o se conecta a uno de  $Gosele académico. Imáeenes.$  sus puertos para posibilitar que la máquina se sume a

![](_page_46_Picture_8.jpeg)

*Figura 39. Tarjeta de red. Fuente: Google académico. Imágenes.*

una red y pueda compartir sus recursos (como los documentos, la conexión a Internet o una impresora, por ejemplo).

# **TEMA 8 Requerimientos del software: 8.1 Revisión de requerimientos del software:**

En esta tarea se siguen cuatro pasos fundamentales:

# **1. Obtención de Requerimientos:**

Representa el comienzo de cada ciclo, es la parte más importante del proceso ya que todo lo que se obtenga en esta etapa será la base para la construcción del sistema.

Aquí, los analistas de requerimientos deberán trabajar junto al cliente para descubrir el problema que el sistema debe resolver, esto por lo regular se hace en una junta llamada kick off o de arranque, donde se debe especificar lo siguientes:

- Objetivo del sistema, y fechas tentativas del inicio y fin del proyecto.
- Presentación del Equipo de Trabajo.
- Presentación o definición de stakeholders (involucrados en la definición de los requerimientos y líder funcional, que es quien hace la autorización de los documentos en nombre de todo el equipo del cliente).
- Fechas tentativas de reuniones con el cliente (esto se usa cuando es una consultoría la que presta el servicio al cliente).

# **2. Análisis de Requerimientos:**

Implica refinar, analizar, y examinar los requerimientos obtenidos para asegurar que todos los clientes involucrados entienden lo que pidieron, y para encontrar posibles errores, omisiones y/o otras deficiencias. En esta etapa se leen los requerimientos, se conceptúan, se investigan, se intercambian ideas con el resto del equipo, se resaltan los problemas, se buscan alternativas y soluciones, y luego se van fijando reuniones con el cliente para discutir los requerimientos.

Las actividades a realizar durante esta etapa son:

- Reducir ambigüedades en los requerimientos. En esta actividad se realizan las tareas que permiten eliminar los términos que tienen más de una acepción, unificando el léxico empleado.
- Traducir a lenguaje técnico los requerimientos. Los requerimientos, ya con menos ambigüedades, deben ser tratados a los efectos de llevarlos a un lenguaje que se vaya aproximando al lenguaje técnico.
- Plantear un modelo lógico. Se debe construir un modelo del problema ya sea en términos de diagramas de flujo o cualquier otro tipo de representación que se considere conveniente para el modelado y que permita, además, establecer un vínculo con la Etapa de Especificación.

#### **3. Especificación de Requerimientos:**

Aquí se documentan los requerimientos acordados con el cliente, en un nivel apropiado de detalle, se debe dar la descripción completa de las necesidades y funcionalidades del sistema que será desarrollado; describe el alcance del sistema y la forma como hará sus funciones, definiendo los requerimientos funcionales y no funcionales.

 Verificación de Requerimientos: Para hacer la verificación se recomienda primero seleccionar varios revisores de diferentes disciplinas puede ser un analista, arquitecto, o incluso un ingeniero de SW, pero debe ser alguien que esté familiarizado con la ingeniería de requerimientos, además debe tener conocimiento de los estándares de documentación de la organización. Se puede preparar un checklist para la revisión de los requerimientos, esto dependerá del proyecto que se esté manejando.

#### **4. Aceptación de Requerimientos:**

Aquí los analistas involucrados se reúnen con el cliente y comienzan a dar una revisión formal al documento, esto es, comienzan a leer y explicar cada requerimiento, incluso se pueden apoyar nuevamente en prototipos en papel para que quede más claro el funcionamiento, esto con el fin de que todos estén en el mismo entendido de lo que se realizará para cada requerimiento. Una vez que todos estén de acuerdo se hace la aprobación de la especificación de requerimientos, se realiza un compromiso formal de que lo contenga la especificación, será lo que se

construya y se pide al cliente una aprobación formal vía correo electrónico o una firma sobre el documento físico.

(Grupo Open, 2018)

# **8.2 Instalación y configuración: Sistemas operativos, Software de aplicación. Otros.**

# **Procedimiento de instalación del sistema operativo:**

- 1. Asegúrese de que ha completado todos los requisitos que se detallan en los Requisitos de la instalación.
- 2. Apague y vuelva a encender la estación de trabajo.
- 3. Empieza el proceso POST del BIOS.
- 4. Pulse F8 cuando aparezca el indicador Press F8 for BBS POPUP (Pulse F8 para BBS POPUP) en la pantalla BIOS POST (POST del BIOS).
- 5. El menú BBS POPUP le permite seleccionar un dispositivo de inicio.
- 6. Gráfico que muestra el indicador F8 BBS POPUP durante el inicio.
- 7. Cuando se ha completado el POST del BIOS, aparece el menú Boot Device (Dispositivo de inicio) Ahora puede insertar el CD de medios de Windows en la unidad de DVD del servidor.
- 8. Seleccione la unidad de DVD/CD-ROM o la imagen del CD desde el menú del dispositivo de inicio y pulse Intro.
- 9. Si aparece el mensaje Press any key to boot from CD (Pulse cualquier tecla para iniciar el sistema desde el CD), pulse cualquier letra.
- 10.Se iniciará el asistente de instalación de Windows.
- 11.Siga las indicaciones del asistente hasta que aparezca la página sobre el tipo de instalación, y seleccione Custom (advanced) (Personalizada - avanzada).
- 12.Gráficos que muestran la página de selección del tipo de instalación de Windows
- 13.Cuando se le pregunte dónde quiere instalar el sistema operativo Windows, haga clic en la opción Load Driver (Cargar controlador).
- 14.Aparece la página de carga del controlador.
- 15.En la página de carga del controlador, haga clic en OK.
- 16.Asegúrese de que la estación de trabajo pueda acceder a los controladores de almacenamiento masivo desde los medios de controladores de almacenamiento masivo que ha creado (disquete, disco USB flash o CD/DVD).
- 17.Haga clic sobre el botón Browse (Explorar) y navegue hasta la carpeta de los medios de controladores.
- 18.Seleccione el controlador de almacenamiento masivo adecuado (la versión de 32 o 64 bits) y haga clic en OK:
- 19.Aparece la página de selección de controladores con el controlador seleccionado.
- 20.Confirme que se ha seleccionado la unidad correcta y haga clic en Next (Siguiente).
- 21.Aparece la página en la que se pregunta dónde desea instalar el sistema operativo Windows.
- 22.En la página en la que se pregunta dónde desea instalar Windows elija una de las opciones siguientes:
	- Si no desea reemplazar la información de partición predeterminada de Windows, haga clic en Next.
	- En el caso de que sí desee reemplazar la información de partición predeterminada de Windows, haga clic en la opción Driver Options (advanced) (Opciones de controlador - avanzadas) y continúe con el siguiente paso.
- 23.Precaución: Si formatea o vuelve a particionar una partición preexistente se destruirán todos los datos de la partición.
- 24.En la página que se pregunta dónde desea instalar Windows con opciones de controladores, haga lo siguiente:
- Haga clic en Delete (Borrar) para borrar la partición existente.
- Haga clic en New (Nueva) para crear la partición nueva.
- Cambie las opciones de tamaño en función de sus necesidades y haga clic en Apply (Aplicar).
- Haga clic en Next (Siguiente).
- Empieza la instalación de Windows.
- El sistema se reiniciará varias veces durante el proceso de instalación. □ Cuando la instalación de Windows se haya completado, Windows se iniciará y le indicará que cambie la contraseña de usuario. Haga clic en OK y configure la cuenta de inicio de sesión del usuario.
- Cuando haya creado la cuenta inicial del usuario, aparecerá el escritorio de Windows Vista Ultimate. (Oracle, 2018)

# **Instalación de software de aplicación y otros:**

La mayoría de los programas que se instalan en Windows traen un instalador que se ejecuta de forma automática.

Paso 1:

- Luego de haber insertado el CD o DVD, se ejecutará automáticamente el Asistente de Instalación.
- Para el software que se descarga de internet, se puede hacer doble clic en el ícono del instalador y este dará paso al asistente.

Paso 2:

- Durante este proceso, tendrá con un asistente paso a paso que indica la fase en la que está la instalación.
- Al finalizar cada fase, habrá los botones Siguiente, Continuar o Aceptar, en los que se tiene que hacer clic para continuar.

Paso 3:

 Finalmente se hace clic en la opción Aceptar o si aparecen términos de uso, se da clic en la casilla en blanco y Aceptar.

# **8.3 Detección de dispositivos instalados:**

Windows 7 detecta el hardware que no se instala automáticamente, la mayoría de las veces, esto sucederá si los medios de comunicación de Windows 7 incluyen el controlador para esa pieza de hardware, el diagnóstico de hardware integrado generalmente detecta si el hardware instalado en la computadora tiene los controladores adecuados instalados, el sistema operativo intentará identificar el hardware y usar Windows Update para buscar el driver adecuado, Windows Update descargará automáticamente el controlador, pero instalarlo automáticamente.

Los controladores de video, sonido o un disco duro pueden aparecer como actualizaciones importantes, por su parte otros controladores de dispositivo aparecerán en la sección de actualizaciones opcionales; deberá marque la casilla a la izquierda de cada controlador que desea instalar y oprimir en Aceptar para descargar e instalar la actualización, una vez instalado el driver, Windows automáticamente, detecta e instala el dispositivo de hardware. (Orchilles , 2018)

#### **8.4 Pruebas del sistema:**

Deben enfocarse en requisitos que puedan ser tomados directamente de casos de uso, reglas y funciones, su objetivo es verificar el ingreso, procesamiento y recuperación apropiado de datos. Este tipo de pruebas se basan en técnicas de caja negra, esto es, verificar el sistema (y sus procesos internos), la interacción con las aplicaciones que lo usan vía GUI y analizar las salidas o resultados.

Los objetivos de nivel de servicio definidos deben guiar la prueba de performance. Algunas características que afectan el desempeño son:

- Errores lógicos.
- Procesamiento ineficiente.
- Diseño pobre: muchas interfases, instrucciones y entradas y salidas.
- Cuellos de botella en discos, CPU o canales de entrada y salida.
- Salidas del sistema.
- Tiempos de respuesta.
- Capacidad de almacenamiento.
- Tasa de entrada y salida de datos.
- Número de transacciones que pueden ser manejadas simultáneamente.
- Modifique archivos de datos (para incrementar el número de transacciones o veces que cada transacción ocurre).
- Las pruebas de carga deben ser ejecutadas en una máquina dedicada o en un tiempo dedicado. Esto permite control total y medidas precisas.
- La Base de datos utilizada para pruebas de desempeño debe ser de un tamaño real o proporcionalmente más grande que la diseñada.

(Abad Londoño, 2018)

# **TEMA 9**

 **Principios de redes**

# **9.1 Definición**

Una red informática es un conjunto de dispositivos interconectados entre sí a través de un medio, que intercambian información y comparten recursos. Básicamente, la comunicación dentro de una red informática es un proceso en el que existen dos roles bien definidos para los dispositivos conectados, emisor y receptor, que se van asumiendo y alternando en distintos instantes de tiempo. También hay mensajes, que es lo que estos roles intercambian. La estructura y el modo de funcionamiento de las redes informáticas actuales están definidos en varios estándares, siendo el más extendido de todos, el modelo TCP/IP, basado en el modelo de referencia o teórico OSI.

# **9.2 Beneficios:**

Algunos beneficios pueden ser los siguientes:

- Compartir archivos y recursos informáticos como almacenamiento, impresoras, etc.
- Compartir internet.
- Comunicación de todo tipo entre las computadoras.
- Es muy barato crear una red de computadoras en un mismo edificio, especialmente con el uso de WI-FI (inalámbrico).
- Posibilidad de compartir la conexión a internet de una de ellas en las demás computadoras.
- La posibilidad de compartir recursos de hardware como impresoras, discos duros, etc.
- El intercambio de archivos entre las computadoras.

 Otro tipo de intercambio de información entre computadoras. (Revista RedUsers, 2018)

#### **9.3 Tipos de redes: LAN, WAN, WLAN, Peer-to-peer.**

- **LAN (Local Area Network) o red de área local:** es una red cuyo rango de alcance se limita a un área relativamente pequeña, como una habitación, un edificio, un avión, etc. No integra medios de uso público.
- **WAN (Wide Area Network) o red de área amplia**: se extiende sobre un área geográfica extensa empleando medios de comunicación poco habituales, como satélites, cables interoceánicos, fibra óptica, etc. Utiliza medios públicos.
- **WLAN (Wireless Local Area Network) o red de área local inalámbrica:** es una red LAN que emplea medios inalámbricos de comunicación. Es una configuración muy utilizada por su escalabilidad y porque no requiere instalación de cables.
- **Una red peer-to-peer (P2P) o red de pares**, es una Red de computadoras en la que todos o algunos aspectos de ésta funcionan sin clientes ni Servidores fijos, sino una serie de nodos que se comportan como iguales entre sí. Es decir, actúan simultáneamente como clientes y servidores respecto a los demás nodos de la red.

(Revista EcuRed, 2018)

#### **9.4 Cliente – servidor:**

Se le denomina cliente, al dispositivo que requiere ciertos servicios los cuales son atendidos por un servidor, por su parte un servidor alude al equipo que brinda servicios a las computadoras que se hallan conectadas a él mediante una red. El concepto de cliente servidor, o cliente-servidor, se refiere por lo tanto a un modelo de comunicación que vincula a varios dispositivos informáticos a través de una red. El cliente, en este marco, realiza peticiones de servicios al servidor, el que se encarga de satisfacer dichos requerimientos.

Este tipo de modelos permite repartir de la capacidad de procesamiento ya que el servidor puede ejecutarse sobre equipos y programas.

De acuerdo con los servicios que brinda, se le puede llamar servidor web, servidor de correo. El correo electrónico es un claro ejemplo de cliente-servidor.

# **9.5 Conceptos básicos de redes y tecnologías: Ancho de banda y transmisión de datos.**

- Ancho de banda es la cantidad de información o de datos que se puede enviar a través de una conexión de red en un período de tiempo dado, éste se indica generalmente en bites por segundo (BPS), kilobites por segundo (kbps), o megabites por segundo (mps), gigabit por segundo (Gbps) o terabit por segundo (PDD).
- Transferencia de datos es la cantidad de datos digitales que se mueve de un lugar a otro en un momento dado, en otras palabras, la velocidad de trasferencia de datos es la velocidad a la que se transmiten los datos entre diferentes medios o dispositivos tales como módem, ethernet, USB, DVD, CD, etc.

# **9.6 Direccionamiento: IP, DHCP.**

 Una dirección IP es un direccionamiento usado para **identificar únicamente un dispositivo en una red del IP**. El direccionamiento se compone de 32 bits (binario), que pueden ser divisibles en una porción de la red y recibir la porción con la ayuda de una máscara de subred. Los 32 bits binarios se dividen en cuatro octetos (1 octeto = 8 bits), cada octeto se convierte a decimal y se separa con un punto. Por esta razón, se dice que una dirección IP se expresa en formato decimal con puntos (por ejemplo, 172.16.81.100), el valor en cada octeto posee un rango decimal de 0 a 255 o binario de 00000000 a 11111111. He aquí cómo se convierten los octetos binarios a decimal: La derecha la mayoría del bit, o bit menos significativo, de un octeto lleva a cabo un valor de 20. El bit apenas a la izquierda de ése lleva a cabo un valor de 21. Esto continúa hasta el bit más a la izquierda, o el bit más significativo, que lleva a cabo un valor de 27. Por lo tanto, si todos los bits son un uno, el equivalente decimal sería 255.

![](_page_57_Picture_660.jpeg)

 El Protocolo de configuración dinámica de host (en inglés: Dynamic Host Configuration Protocol, también conocido por sus siglas de DHCP) es un servidor que usa protocolo de red de tipo cliente/servidor en el que generalmente un servidor posee una lista de direcciones IP dinámicas y las va asignando a los clientes conforme éstas van quedando libres, sabiendo en todo momento quién ha estado en posesión de esa IP, cuánto tiempo la ha tenido y a quién se la ha asignado después. Así los clientes de una red IP pueden conseguir sus parámetros de configuración automáticamente.

(Cisco, 2018)

#### **9.7 Protocolos de Internet y las aplicaciones: ICMP.**

El Protocolo de Mensajes de Control de Internet o ICMP (por sus siglas en inglés de Internet Control Message Protocol) es el sub protocolo de control y notificación de errores del Protocolo de Internet (IP). Como tal, se usa para enviar mensajes de error, indicando por ejemplo que un router o host no puede ser localizado. También puede ser utilizado para transmitir mensajes ICMP Query.

ICMP difiere del propósito de TCP y UDP ya que generalmente no se utiliza directamente por las aplicaciones de usuario en la red. La única excepción es la herramienta ping y traceroute, que envían mensajes de petición Echo ICMP (y recibe mensajes de respuesta Echo) para determinar si un host está disponible, el tiempo que le toma a los paquetes en ir y regresar a ese host y cantidad de hosts por los que pasa.

Este protocolo es parte de la suite de protocolo de Internet, de esta manera se define en RFC 792. Los mensajes de este protocolo se utilizan con fines de diagnóstico o control y se generan en respuesta a los errores en operaciones IP (como se especifica en el RFC 1122). Estos errores del protocolo ICMP se dirigen a la dirección IP de origen del paquete originario. Podríamos decir, que todos los dispositivos (como intermedio enrutador) reenvían un datagrama IP que disminuye el tiempo de vida en el encabezado IP por uno. Si el tiempo de vida (TTL) resultante es 0, el paquete se descartará y enviará un mensaje ICMP de tiempo de vida superado a la dirección origen del datagrama. (Wikipedia, 2018)

#### **9.8 Componentes físicos de una red:**

Entre los componentes físicos de una red de computadoras destacan seis componentes:

- Tarjeta de conexión a la red: Toda computadora que se conecta a una red necesita de una tarjeta de interfaz de red que soporte un esquema de red específico, como Ethernet, ArcNet o Token Ring. El cable de red se conectará a la parte trasera de la tarjeta.
- Estaciones de trabajo: Cuando una computadora se conecta a una red, la primera se convierte en un nodo de la última y se puede tratar como una estación de trabajo. Las estaciones de trabajos pueden ser computadoras personales con el DOS, Macintosh, Unix, OS/2 o estaciones de trabajos sin discos.
- Servidores: un servidor es una computadora que, formando parte de una red, provee servicios a otras computadoras denominadas clientes. También se suele denominar con la palabra servidor a una aplicación informática o programa que realiza algunas tareas en beneficio de otras aplicaciones llamadas clientes. Algunos servicios habituales son los servicios de archivos, que permiten a los usuarios almacenar y acceder a los archivos de una computadora y los servicios de aplicaciones, que realizan tareas en beneficio directo del usuario final.
- Repetidores: Un repetidor es un dispositivo electrónico que recibe una señal débil o de bajo nivel y la retransmite a una potencia o nivel más alto, de tal modo que se puedan cubrir distancias más largas sin degradación o con una degradación tolerable. El término repetidor se creó con la telegrafía y se

Refería a un dispositivo electromecánico utilizado para regenerar las señales telegráficas. El uso del término ha continuado en telefonía y transmisión de datos.

- Bridges: es un dispositivo de interconexión de redes de computadoras que opera en la capa 2 (nivel de enlace de datos) del modelo OSI. Este interconecta dos segmentos de red (o divide una red en segmentos) haciendo el pasaje de datos de una red hacia otra, con base en la dirección física de destino de cada paquete.
- Routers: es un enrutador, elemento que marca el camino más adecuado para la transmisión de mensajes en una red completa, por ejemplo, Internet tiene miles de estos Router.

(Ruiz De Chávez & Sánchez Monroy, 2018)

# **9.9 Características de los cables de red:**

El cableado o conexionado está formado por el conjunto integrado de todos los componentes físicos que externamente conectan los ordenadores unos con otros. Están determinados por dos factores: el tipo de transmisión junto con los conectores y la topología.

El tipo de medio de transmisión influye tanto en el rendimiento como en las prestaciones que se le pueden pedir a la red. Cada medio de transmisión tiene unas características propias de velocidad de transferencia de datos y ancho de banda.

La topología suele determinar la seguridad y, de algún modo, el coste de la instalación, aunque en su elección influye también la disposición geográfica de los dispositivos de red, así como los protocolos de comunicación que deban ser utilizados.

Cables: Elementos fundamental de cualquier instalación (a no ser que sea inalámbrica). Los principales tipos de cables que se utilizan en las LAN:

- UTP
- STP
- Coaxial grueso
- Coaxial fino
- Fibra óptica

Si lo que se busca es un medio de transmisión simple y económico, la opción más acertada es la de los cables pares (UTP y STP). Pero tienen sus inconvenientes ya que cuando se sobrepasan ciertas longitudes hay que acudir al uso de repetidores para restablecer el nivel eléctrico de la señal.

Tanto la transmisión como la recepción utilizan un par de conductores que, de no estar apantallados, son muy sensibles a interferencias producidas por la inducción electromagnética de unos conductores en otros. Un cable apantallado es aquel que está protegido de las interferencias a través de un conductor eléctrico externo al cable, como una malla, por ejemplo. Por esta razón, se trenzan los pares de tal forma que las intensidades de transmisión y recepción anulen las perturbaciones electromagnéticas sobre otros conductores cercanos, razón por la cual reciben el nombre de pares trenzados.

- UTP viene de Unshielded Twisted Pair, cable de pares trenzado sin recubrimiento metálico externo. Es un cable barato, flexible y sencillo de instalar.
- STP significa Shielded Twisted Pair, semejante al UTP pero con un recubrimiento metálico para evitar las interferencias externas, por lo que pierde flexibilidad en beneficio de la protección.
- El cable coaxial es la opción más acertada para todo aquel que busque seguridad frente a interferencias y a la longitud de la línea de datos. Su estructura es la de un cable formado por un conductor central macizo o compuesto por múltiples fibras al que rodea un aislante dieléctrico de mayor diámetro. Una malla exterior aísla de interferencias al conductor central. Por último, utiliza un material aislante que recubre todo el conjunto.
- La fibra óptica permite la transmisión de señales luminosas y es insensible a interferencias electromagnéticas externas. Cuando la señal supera frecuencias de 1010 Hz hablamos de frecuencias ópticas. Los medios conductores metálicos son incapaces de soportar estás frecuencias tan

elevadas. La composición de cable de fibra óptica consta de un núcleo, un revestimiento y una cubierta externa protectora. El núcleo es el conductor de la señal luminosa y su atenuación es despreciable. La señal es conducida por el interior de este núcleo fibroso, sin poder escapar de él debido a las reflexiones internas y totales que se producen.

(Geeknetic, 2018)

# Bibliografía

- Abad Londoño, J. (junio de 2018). *Ingenería del Software*. Obt[enido de http://ing](http://ing-/)sw.blogspot.com/2005/04/tipos-de-pruebas-de-software.html
- Alegsa. (30 de noviembre de 2016). Obtenido de <http://www.alegsa.com.ar/Dic/jumper.php>
- ALZOLAY, Albanik. (2014). *Monografías.com*. Recuperado el 27 de setiembre de 2016, de [http://www.monografias.com/trabajos35/dispositivos](http://www.monografias.com/trabajos35/dispositivos-)almacenamiento/dispositivos-almacenamiento.shtml#clasif#ixzz4MMR33i6Q

Brown, L. (01 de diciembre de 2016). *Wordpress*. Obtenido de https://luisthebigboss.wordpress.com/2012/09/09/dispositivos-portatiles/

- Carrodeguas, , N. (20 de octubre de 2016). *NorfiPC, informática, internet y redes sociales.* Obtenido de https://norfipc.com/articulos/como-crear-conexion-red-local.html
- Castellanos, L. (junio de 2018). *Wordpress.com*. Obtenido de https://lcsistemasoperativos.wordpress.com/tag/creacion/
- Cisco. (junio de 2018). *Soporte de tecnologías Cisco*. Obtenido de https:[//www.cisco.com/c/es\\_mx/support/docs/ip/routing-information-protocol](http://www.cisco.com/c/es_mx/support/docs/ip/routing-information-protocol-)rip/13788-3.html
- Cortes, C. (junio de 2018). *Blogs pot*. Obt[enido de http://mante-preve-corre-5gm](http://mante-preve-corre-5gm-/)bacc.blogspot.com/2012/10/software-de-diagnostico-y-mantenimiento.html
- Desconocido. (04 de diciembre de 2016). *EDUCAR*. Obtenido de https:[//www.educ.ar/dinamico/UnidadHtml](http://www.educ.ar/dinamico/UnidadHtml) get\_\_e7883d21-7a07-11e1-832ded15e3c494af/index.html
- Desconocido. (2017). Alfabetización digital. *INFORMATICAHOY*, 25.
- Diccionario, d. (15 de octubre de 2016). Obtenido de [http://dle.rae.es/?](http://dle.rae.es/)id=Q4K6XyV

Enciclopedia de Clasificaciones. (22 de octubre de 2016). Obtenido de

- <http://www.tiposde.org/informatica/183-tipos-de-tarjeta-madre/#ixzz4OtYaB4aR>
- Escobar , N. (junio de 2018). *Hipertextual.com*. Obtenido de
- https://hipertextual.com/2015/10/crear-discos-de-arranque-usb Ferrer, G. (20 de octubre de 2016). *GlobeRed.* Obt[enido de http://compu-informatica-](http://compu-informatica-/)

ypartes.globered.com/categoria.asp?idcat=40

- Figueroa Angulo, J. (20 de octubre de 2016). *Gamelon.* Obtenido d[e](http://395314465.galeon.com/instalacion.htm) <http://395314465.galeon.com/instalacion.htm>
- GALEON. (06 de Diciembre de 2016). Obtenido d[e](http://estuinge.galeon.com/legalidad.htm) <http://estuinge.galeon.com/legalidad.htm>
- Geeknetic. (junio de 2018). *Geeknetic.es*. Obtenido de https:[//www.geeknetic.es/Guia/4/Componentes-fisicos-de-la-red.html](http://www.geeknetic.es/Guia/4/Componentes-fisicos-de-la-red.html)
- González Sánchez, S. (10 de octubre de 2016). *Apoyo Didáctico.* Obtenido d[e](http://www.eplc.umich.mx/salvadorgs/compu1/contenido/U_IV/U4.html) [http://www.eplc.umich.mx/salvadorgs/compu1/contenido/U\\_IV/U4.html](http://www.eplc.umich.mx/salvadorgs/compu1/contenido/U_IV/U4.html)
- González, G. (junio de 2018). *Hipertextual.com*. Obtenido de

https://hipertextual.com/archivo/2014/02/mantenimiento-preventivo-correctivo-pc/

Grupo Open. (junio de 2018). *North Ware*. Obtenido de

https:[//www.northware.mx/tecnicas\\_efectivas\\_toma\\_requerimientos/](http://www.northware.mx/tecnicas_efectivas_toma_requerimientos/) Guzmán, J. (2015). *Monografías.com*. Obtenido d[e](http://www.monografias.com/trabajos33/dispositivos/dispositivos.shtml#ixzz4MAe)

<http://www.monografias.com/trabajos33/dispositivos/dispositivos.shtml#ixzz4MAe> **O**Aexq

Hernández, S. (junio de 2018). *Blogs pot.com*. Obtenido d[e](http://mante103tj.blogspot.com/2015/04/adaptadores.html) <http://mante103tj.blogspot.com/2015/04/adaptadores.html> Herrera, J. (JUNIO de 2018). *INF*. Obtenido de

https:[//www.inf.utfsm.cl/~jherrera/docs/mios/modem/html/node8.html](http://www.inf.utfsm.cl/~jherrera/docs/mios/modem/html/node8.html)

High-Tech. (28 de NOVIEMBRE de 2016). *CCM*. Obtenido d[e](http://es.ccm.net/contents/364-que-es-un-bus-informatico) <http://es.ccm.net/contents/364-que-es-un-bus-informatico>

*Informática Hoy.* (22 de octubre de 2016). Obtenido de [http://www.informatica-hoy.com.ar](http://www.informatica-hoy.com.ar/)

Instituto Nacional de Tecnologías , y. (10 de noviembre de 2016). *Observatorio Tecnológico*. Obtenido d[e](http://recursostic.educacion.es/observatorio/web/fr/equipamiento-)

<http://recursostic.educacion.es/observatorio/web/fr/equipamiento->

tecnologico/hardware/268-eduardo-quiroga-gomez

Instituto Nacional de Tecnologías y de Formación , d. (20 de octubre de 2016). Obtenido de Consejos para evitar la infección por virus de los equipos informáticos[:](http://recursostic.educacion.es/usuarios/web/seguridad/47-consejos-para-evitar-la-) [http://recursostic.educacion.es/usuarios/web/seguridad/47-consejos-para-evitar-la](http://recursostic.educacion.es/usuarios/web/seguridad/47-consejos-para-evitar-la-)infeccion-por-virus-de-los-equipos-informaticos

International., C. F. (20 de octubre de 2016). *GCF Aprende libre.* Obtenido de https://www.gcfaprendelibre.org/tecnologia/curso/windows 8/navegador internet e xplorer $10/1$ .do

Leodark. (junio de 2018). *Seguridad y Salud en el trabajo*. Obt[enido de http://norma](http://norma-/)ohsas18001.blogspot.com/2013/02/uso-de-herramientas-electricas.html

Maor. (abril de 2018). *Blog Maor*. Obtenido de https:[//www.maorferreteria.es/blog/almacenamiento-de-herramientas-como-hacerlo](http://www.maorferreteria.es/blog/almacenamiento-de-herramientas-como-hacerlo-)bien/

Marcano, G. (30 de noviembre de 2016). *Aprendamos sobre Tecnologías y sus Herramientas*. Obtenido d[e](http://computacioniab.blogspot.com/2013/10/dispositivos-inalambricos.html)

<http://computacioniab.blogspot.com/2013/10/dispositivos-inalambricos.html> Mizner, W. (02 de diciembre de 2016). *Explorable*. Obtenido de

https://explorable.com/es/diseno-de-investigacion-de-un-estudio-de-caso

*Monografías*. (31 de octubre de 2016). Obtenido d[e](http://www.monografias.com/trabajos37/tarjetas-video/tarjetas-) [http://www.monografias.com/trabajos37/tarjetas-video/tarjetas](http://www.monografias.com/trabajos37/tarjetas-video/tarjetas-)video2.shtml#tipos#ixzz4RpqWA7Nh

Multiples. (junio de 2017). *YouTube*. Obtenido de https:[//www.youtube.com/](http://www.youtube.com/)

NATALBEN. (junio de 2018). *Web consultas. Revista de salud y bienestar*. Obtenido de https:[//www.webconsultas.com/salud-al-dia/accidentes-electricos/que-hacer-en](http://www.webconsultas.com/salud-al-dia/accidentes-electricos/que-hacer-en-)caso-de-accidente-por-electrizacion-10913

Onemons. (junio de 2018). *Onemons.com*. Obtenido d[e](http://bricolaje.facilisimo.com/herramientas-basicas-de-electricidad_900994.html) [http://bricolaje.facilisimo.com/herramientas-basicas-de-electricidad\\_900994.html](http://bricolaje.facilisimo.com/herramientas-basicas-de-electricidad_900994.html)

Oracle. (junio de 2018). *Oracle*. Obtenido de https://docs.oracle.com/cd/E19127-

01/ultra27.ws/821-0168/z400076f1018603/index.html

- Orchilles , J. (junio de 2018). *Microsoft, TechNet*. Obtenido de https://technet.microsoft.com/es-es/library/dn249968.aspx
- Palma, J. (junio de 2018). *Gestiopolis*. Obtenido de https:[//www.gestiopolis.com/creacion](http://www.gestiopolis.com/creacion-)de-un-manual-de-procedimientos/

Pérez Porto, J., & Merino, M. (02 de diciembre de 2016). *Definición de*. Obtenido d[e](http://definicion.de/interfaz/) <http://definicion.de/interfaz/>

Ramírez, A. (mayo de 2018). *Mindmeister.com*. Obtenido de https:[//www.mindmeister.com/es/611019777/elaboraci-n-de-inventario-de-equipos](http://www.mindmeister.com/es/611019777/elaboraci-n-de-inventario-de-equipos-)de-computo

Revista , d. (06 de diciembre de 2016). *Revista del consumidor en línea*. Obtenido d[e](http://revistadelconsumidor.gob.mx/) [http://revistadelconsumidor.gob.mx/?](http://revistadelconsumidor.gob.mx/)p=9208

Revista EcuRed. (junio de 2018). *Revista EcuRed*. Obtenido de https:[//www.ecured.cu/Red\\_Peer\\_to\\_Peer](http://www.ecured.cu/Red_Peer_to_Peer)

Revista RedUsers. (junio de 2018). *Revista RedUsers*. Obtenido d[e](http://www.redusers.com/noticias/que-es-una-red-informatica/) <http://www.redusers.com/noticias/que-es-una-red-informatica/>

Ruiz De Chávez, V., & Sánchez Monroy, L. (junio de 2018). *606B Redes de computadoras*. Obtenido de https://sites.google.com/site/606bredesdecomputadoras/home/6

Segrove, G. (2014). *Tutoriales de Cuidados de equipos de Informática.* Recuperado el 30 de setiembre de 2016, de https:[//www.segrove.com/tecnologia/Descarga.aspx?](http://www.segrove.com/tecnologia/Descarga.aspx)Archivo.../CuidadoLaptopsyTe l..

Software, A. d. (05 de Diciembre de 2016). *ADS*. Obtenido d[e](http://ads.cl/licenciamiento/que_es_licenciamiento/) [http://ads.cl/licenciamiento/que\\_es\\_licenciamiento/](http://ads.cl/licenciamiento/que_es_licenciamiento/)

- Universidad de Valencia. (mayo de 2018). *Universidad de Valencia*. Obtenido de https:[//www.uv.es/uvweb/master-prevencio-riscos-laborals/ca/master-universitari](http://www.uv.es/uvweb/master-prevencio-riscos-laborals/ca/master-universitari-)prevencio-riscos-laborals/tipos-peligros-prevencion-riesgos-electricos-1285880215908/GasetaRecerca.html?id=1285972893874
- Varios. (2010). *Bloggpot.com*. Recuperado el 30 de setiembre de 2016, d[e](http://locosueltouy.blogspot.com/2010/04/los-cuidados-basicos-que-debemos-) [http://locosueltouy.blogspot.com/2010/04/los-cuidados-basicos-que-debemos](http://locosueltouy.blogspot.com/2010/04/los-cuidados-basicos-que-debemos-)tener.html#
- Varios. (2015). *Galeon.com*. Recuperado el 30 de setiembre de 2016, d[e](http://disperifericos.galeon.com/) <http://disperifericos.galeon.com/>
- Varios. (2016). *Monografías.com*. Recuperado el 30 de setiembre de 2016, d[e](http://www.monografias.com/trabajos34/dispositivos-perifericos/dispositivos-) [http://www.monografias.com/trabajos34/dispositivos-perifericos/dispositivos](http://www.monografias.com/trabajos34/dispositivos-perifericos/dispositivos-)perifericos.shtml
- Varios. (2016). *Wikipedia*. Recuperado el 28 de setiembre de 2016, de https://es.wikipedia.org/wiki/Dispositivo\_de\_almacenamiento\_de\_datos
- Wiki, T. (11 de octubre de 2016). *Wikipedia.com. .* Obtenido de https://es.wikipedia.org/wiki/Red\_telef%C3%B3nica\_conmutada

Wikipedia. (junio de 2018). *Wikipedia*. Obtenido de https://es.wikipedia.org/wiki/Internet\_Control\_Message\_Protocol